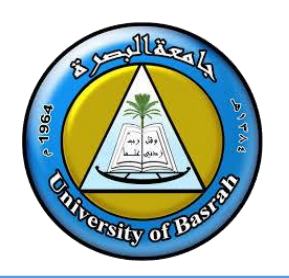

## **AL-Zahraa College of Medicine**

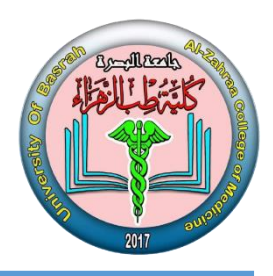

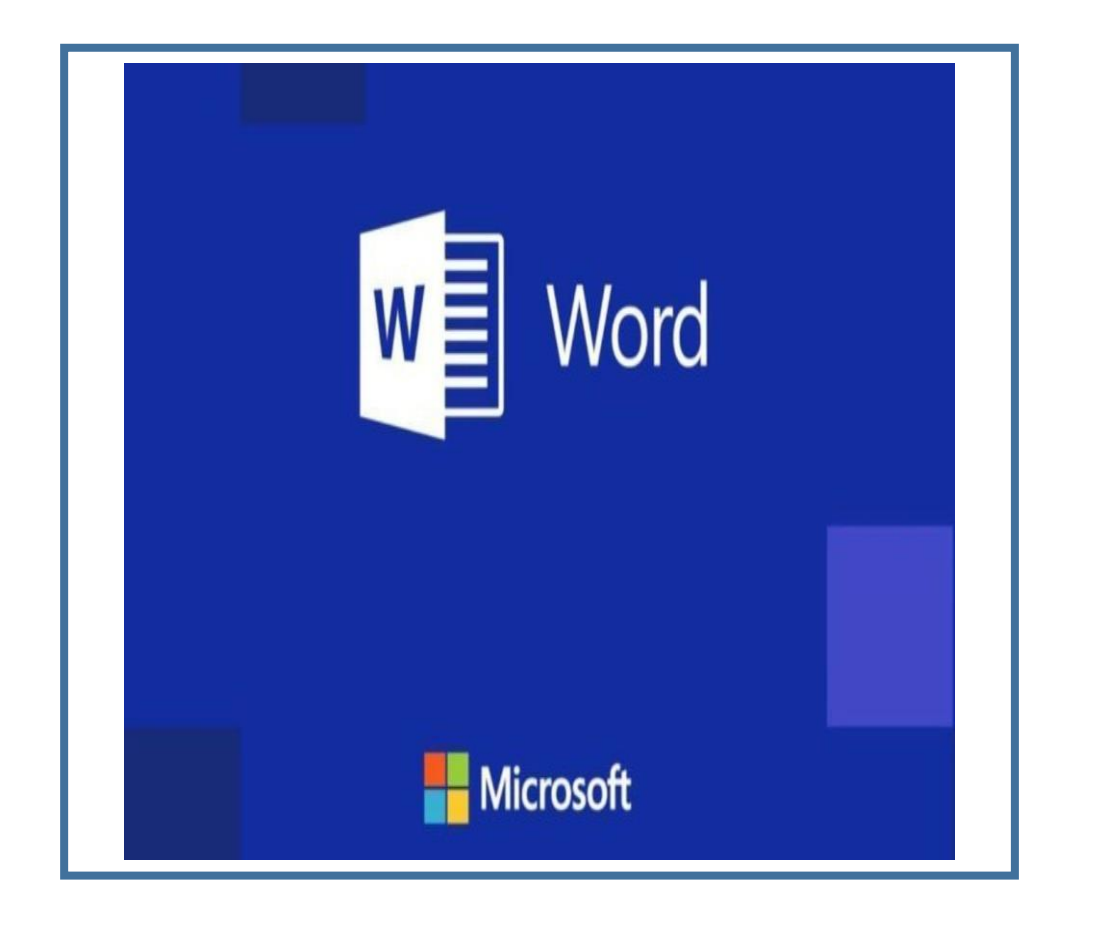

# **Microsoft Word**

# **Lecture 3**

By **Dr. Waleed Noori Hussein** AL-Zahraa College of Medicine University of Basrah

# **Objectives**

**اهداف المحاضرة**

- Describe the introduction to the program (tools and objects).
- Understand how to start working in the program.
- Describe Home , insert , design, layout and view tabs.

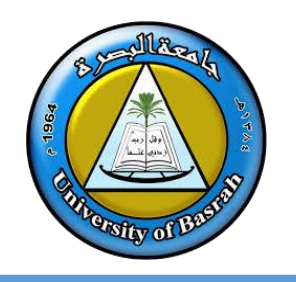

# **INTRODUCTION**

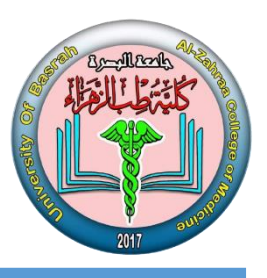

# **Microsoft Word** (often called Word) is a graphical word

# processing program that users can type with. It is made by

# the computer company Microsoft. The purpose of the MS

Word is to allow the users to type and save documents.

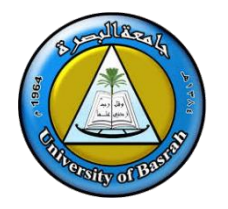

### **INTRODUCTION**

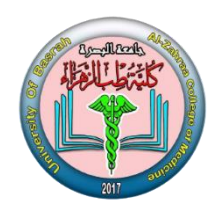

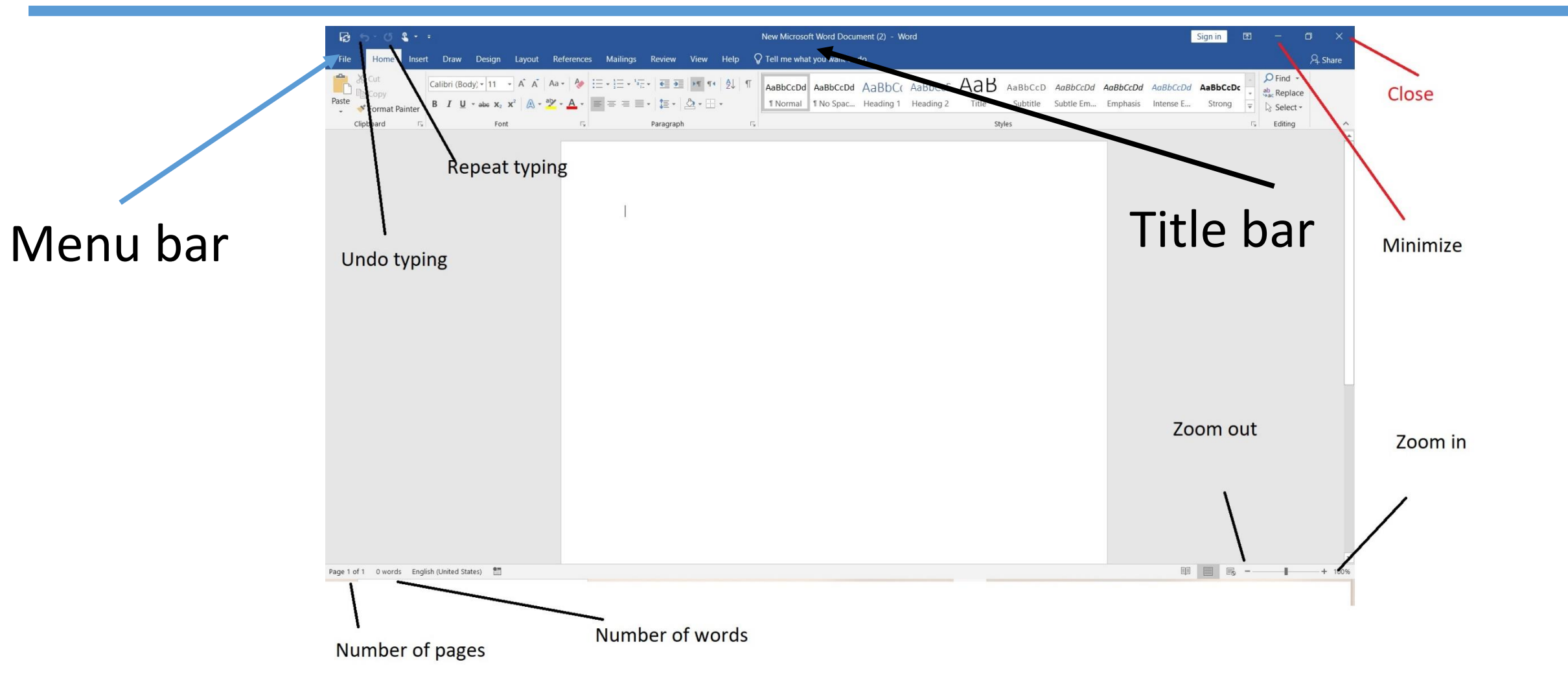

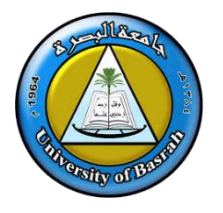

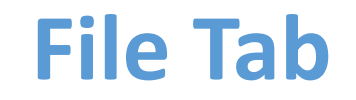

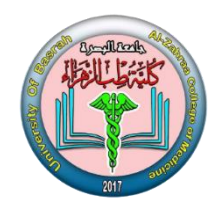

#### **File TAB**

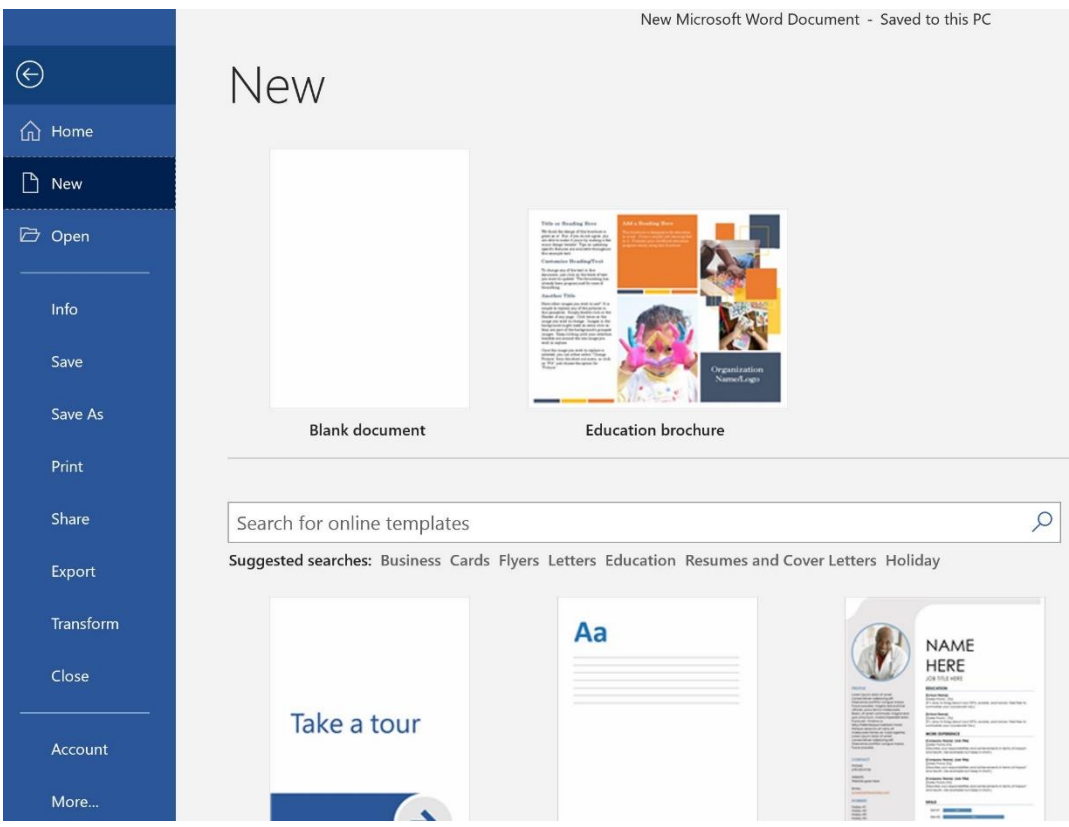

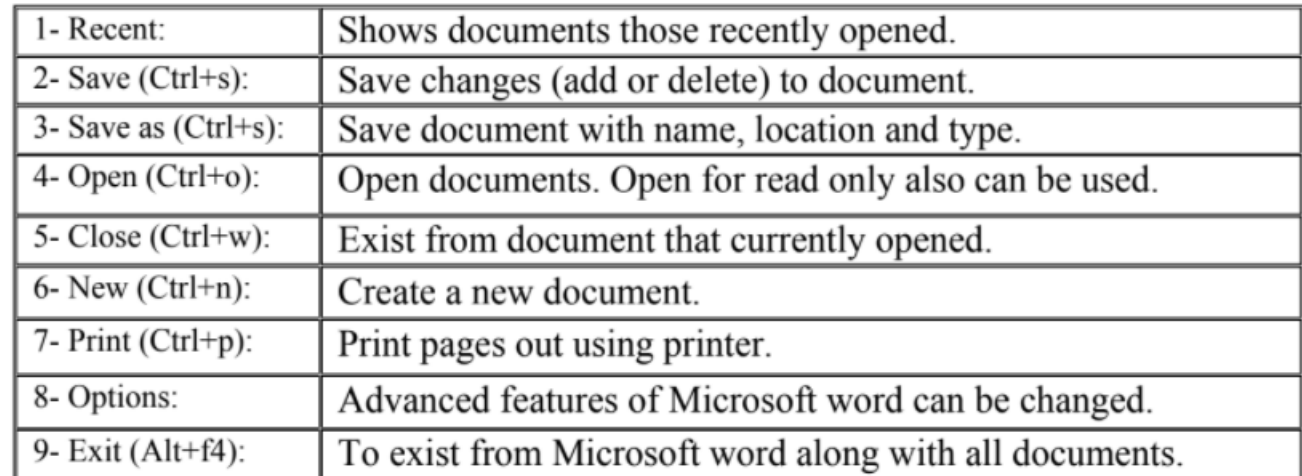

### **Creating and saving a file**

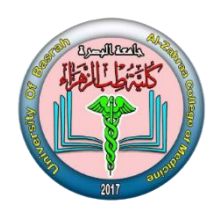

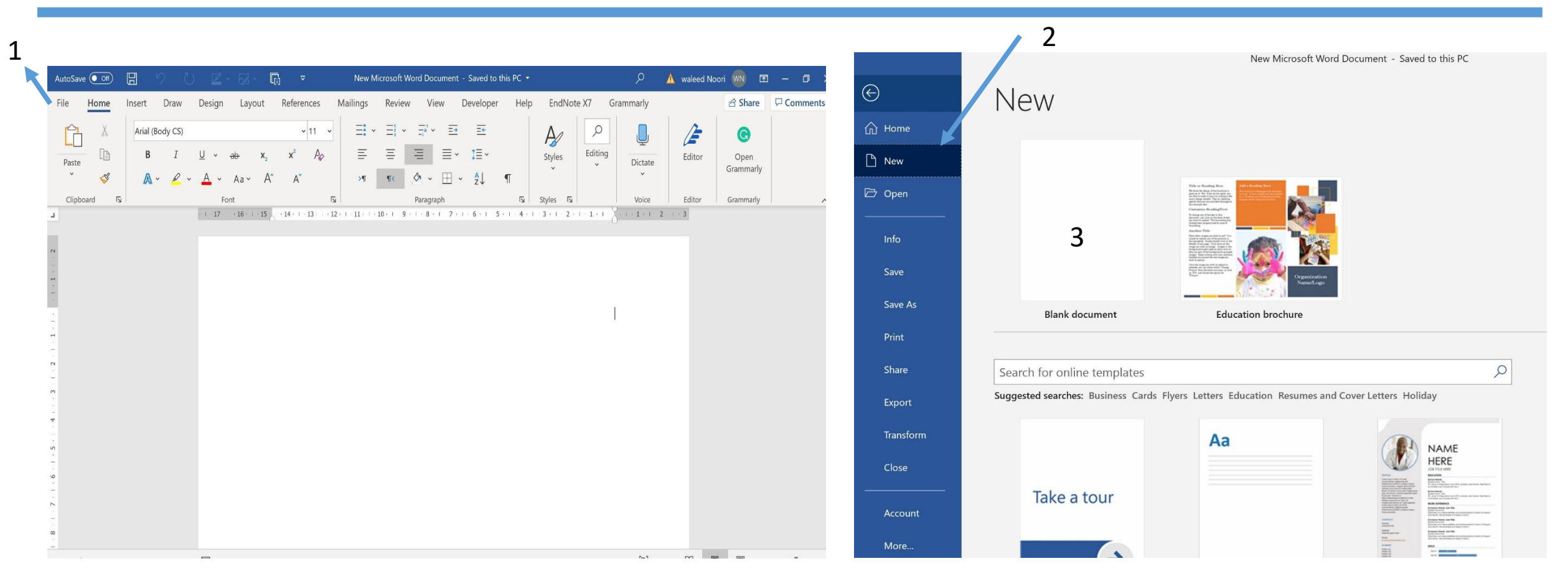

#### Select file- New – Blank document (ctrl+n)

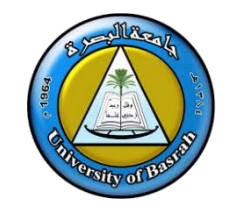

### **Creating and saving a file**

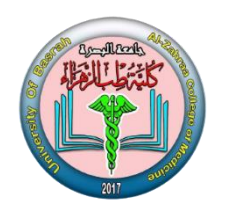

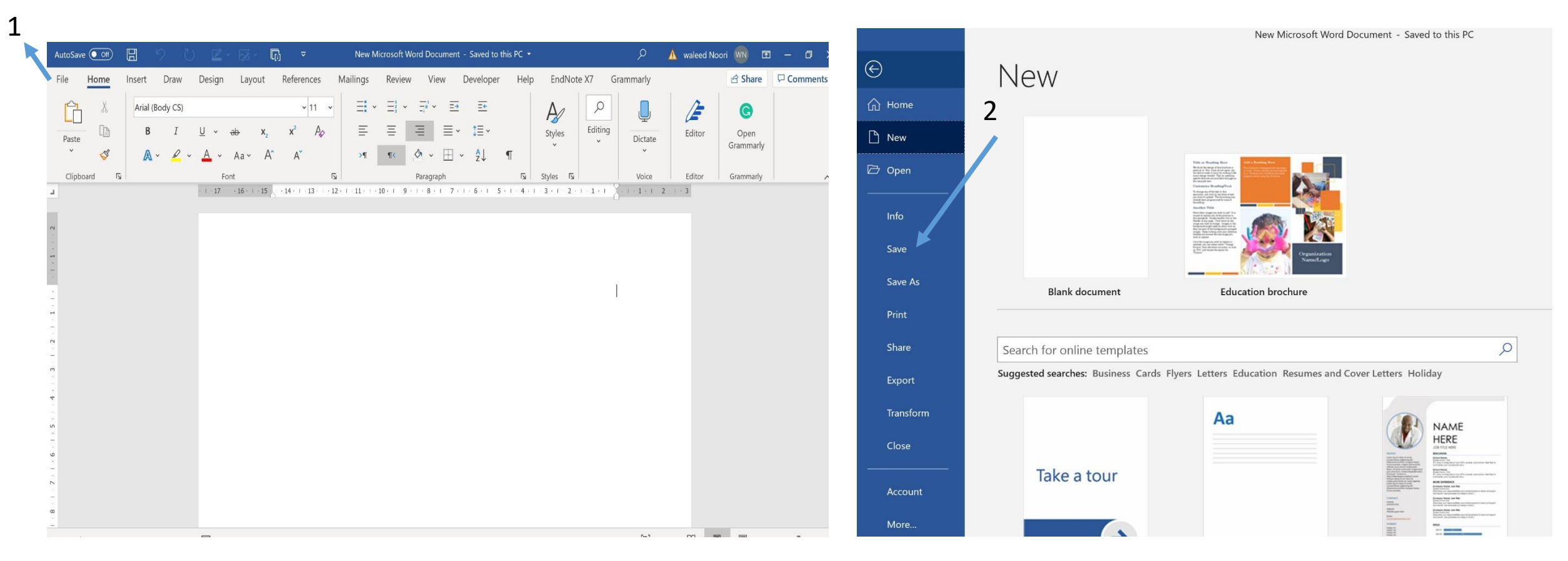

### Select file- save (ctrl+s)

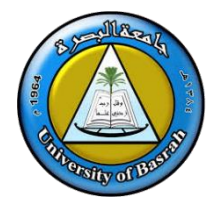

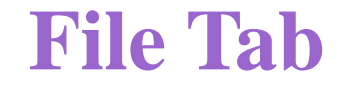

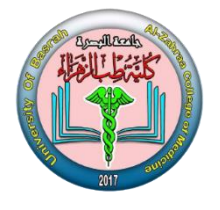

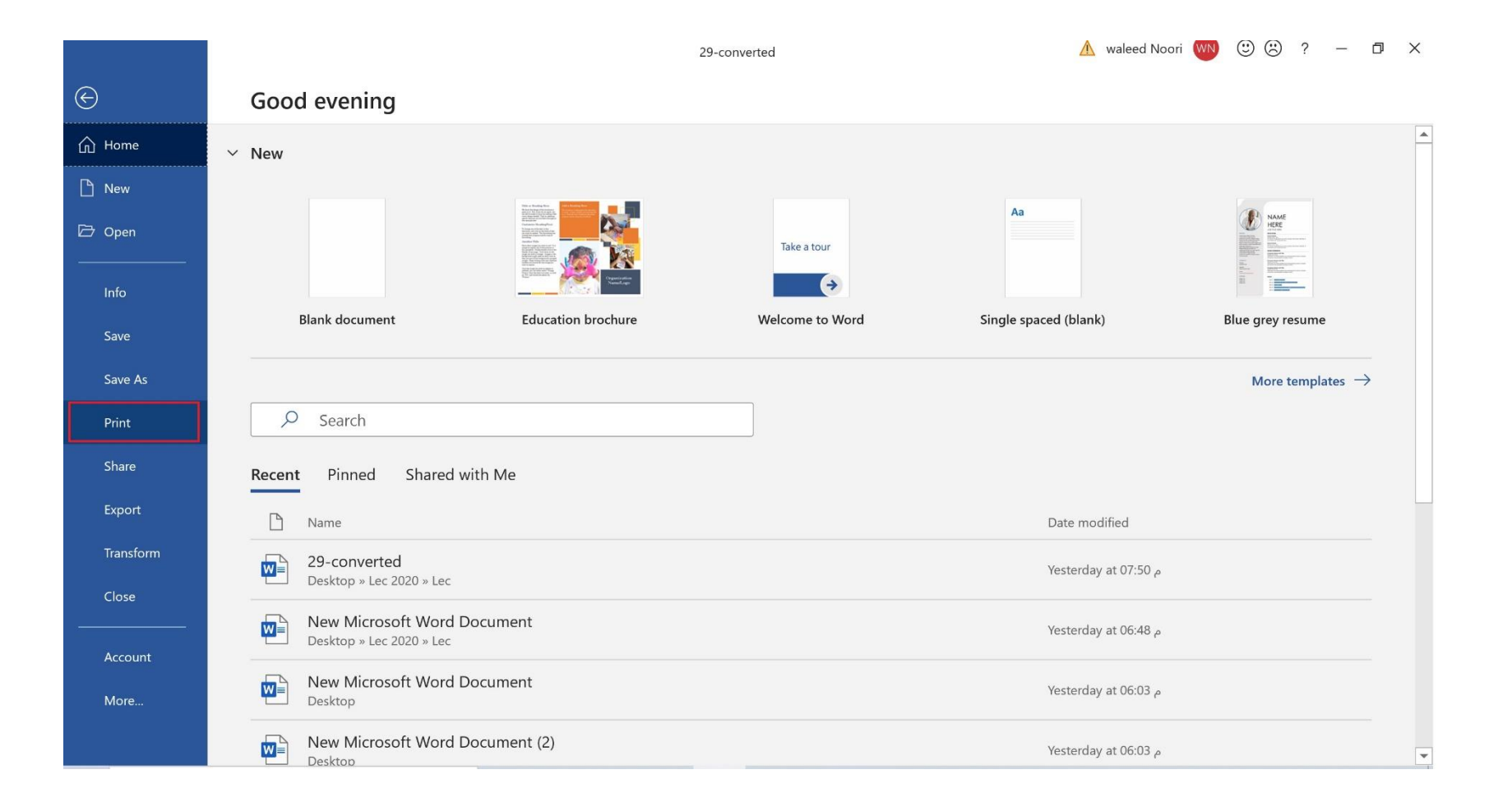

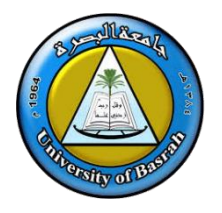

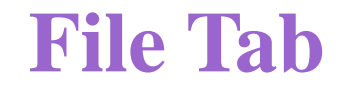

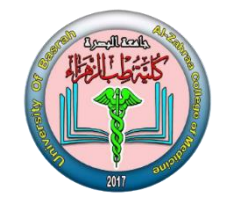

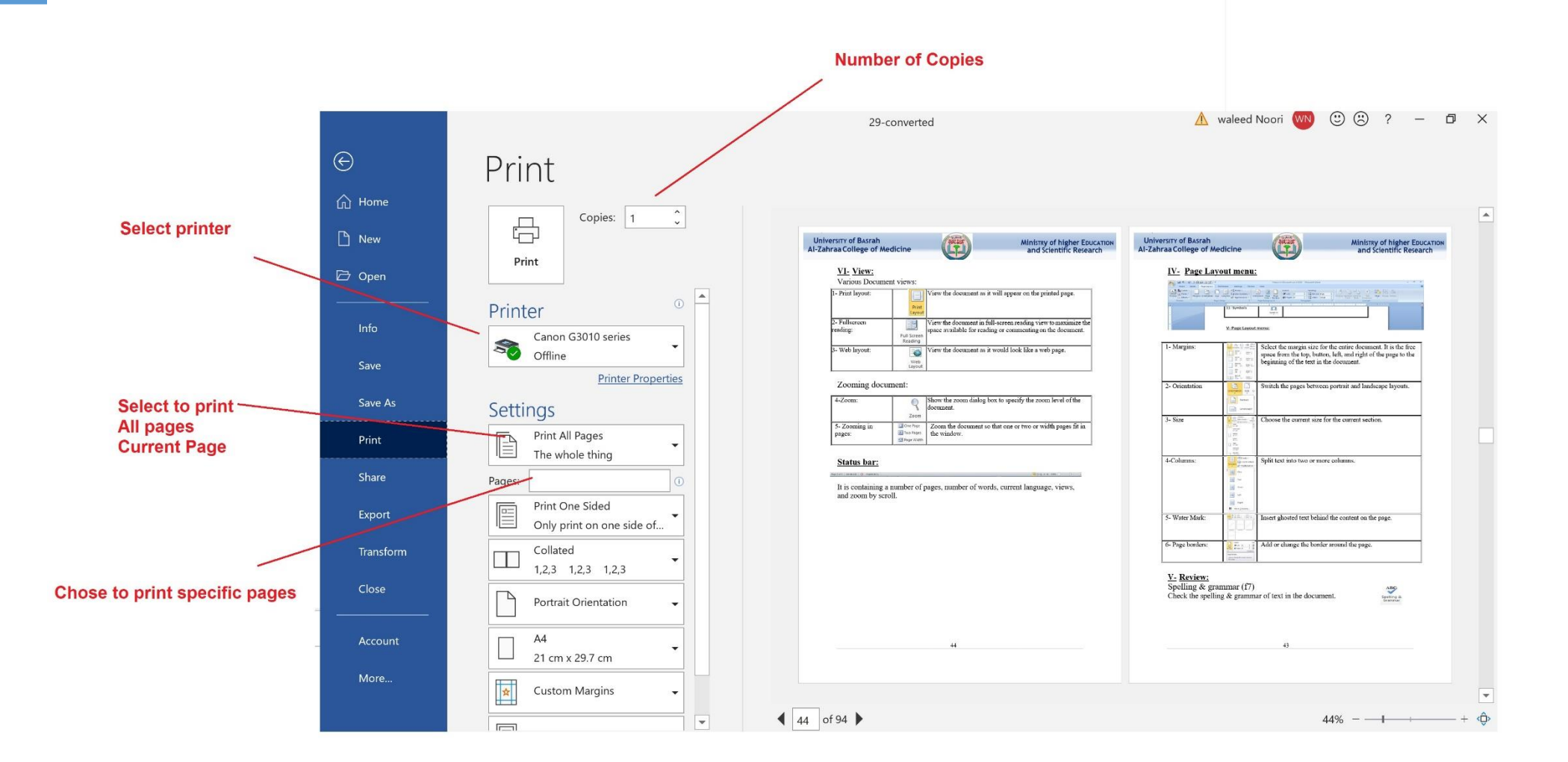

AL-Zahraa College of Medicine –University of Basrah 8 and 8 and 8 and 8 and 8 and 8 and 8 and 8 and 8 and 8 and 8 and 8 and 8 and 8 and 8 and 8 and 8 and 8 and 8 and 8 and 8 and 8 and 8 and 8 and 8 and 8 and 8 and 8 and 8

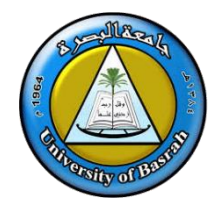

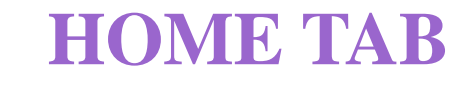

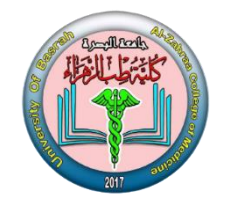

#### **HOME TAB**

This is the most used tab; it incorporates all text formatting features such as font and paragraph changes.

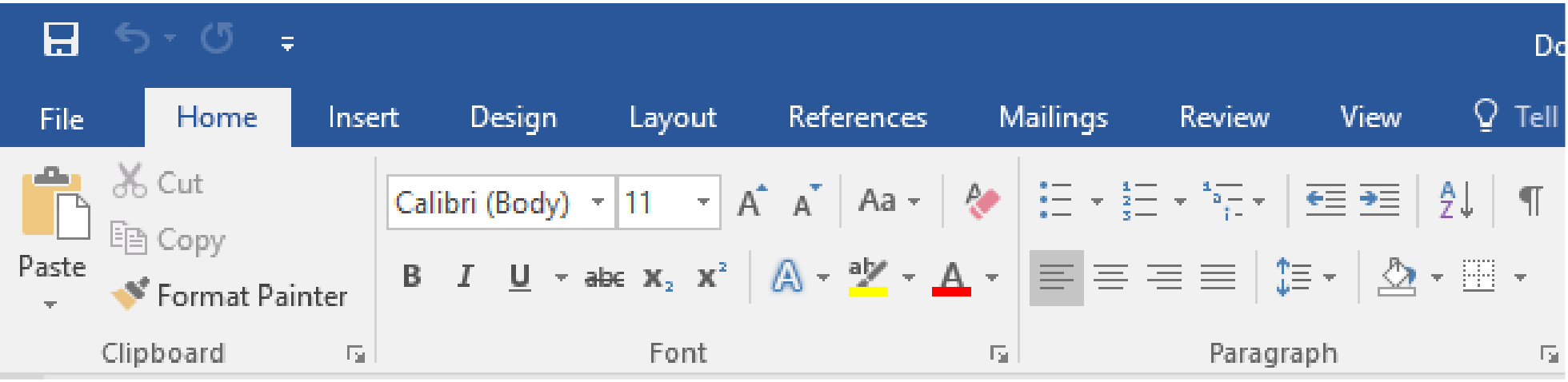

### **Editing and formatting a document**

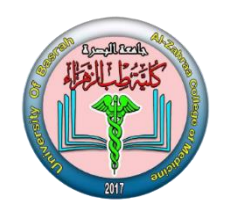

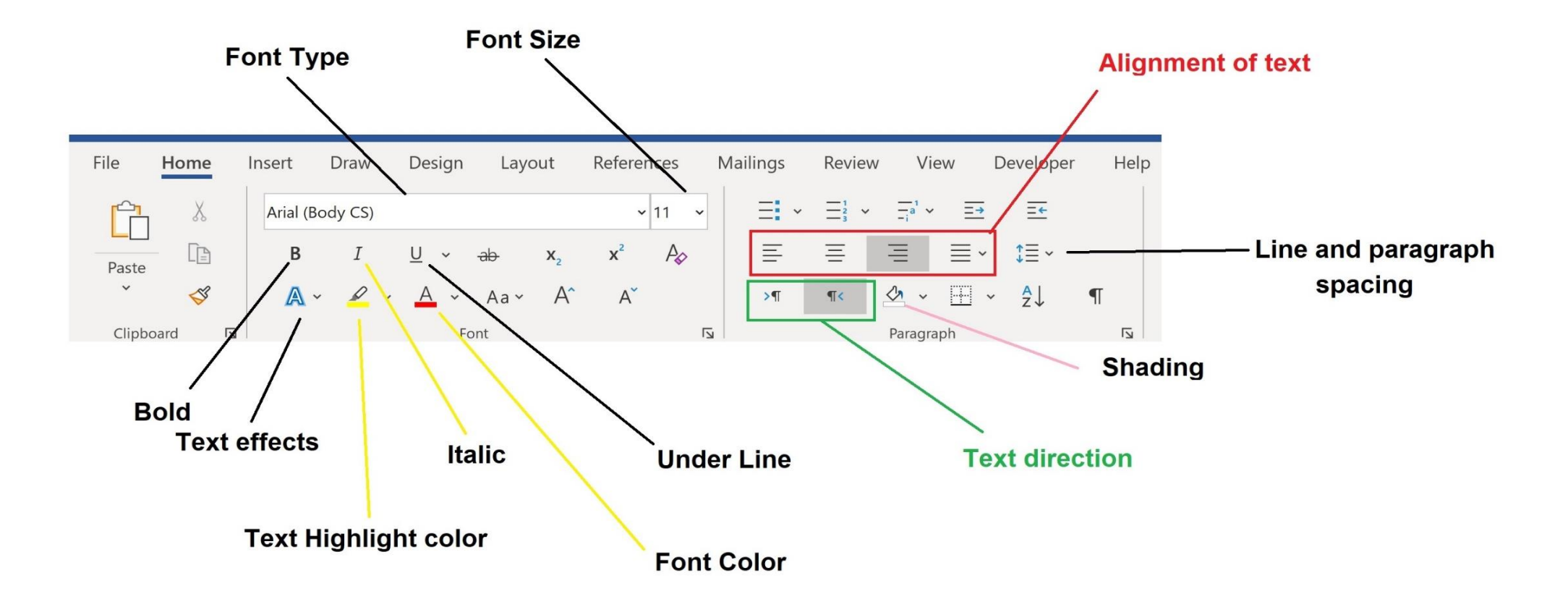

AL-Zahraa College of Medicine –University of Basrah 10 and 10 and 20 and 20 and 20 and 20 and 20 and 20 and 20

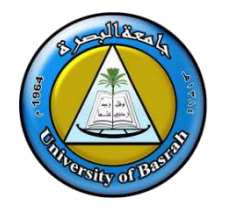

#### **Bullets and Number**

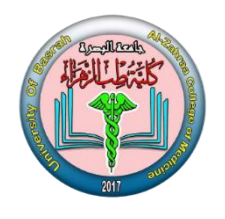

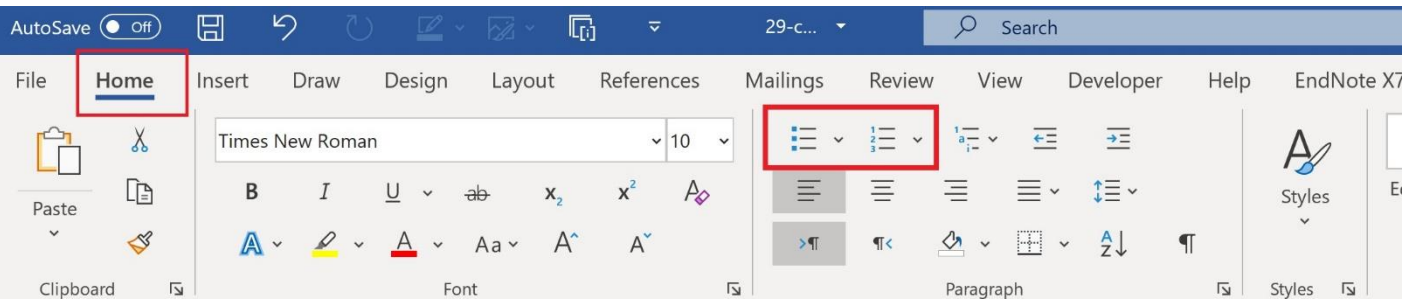

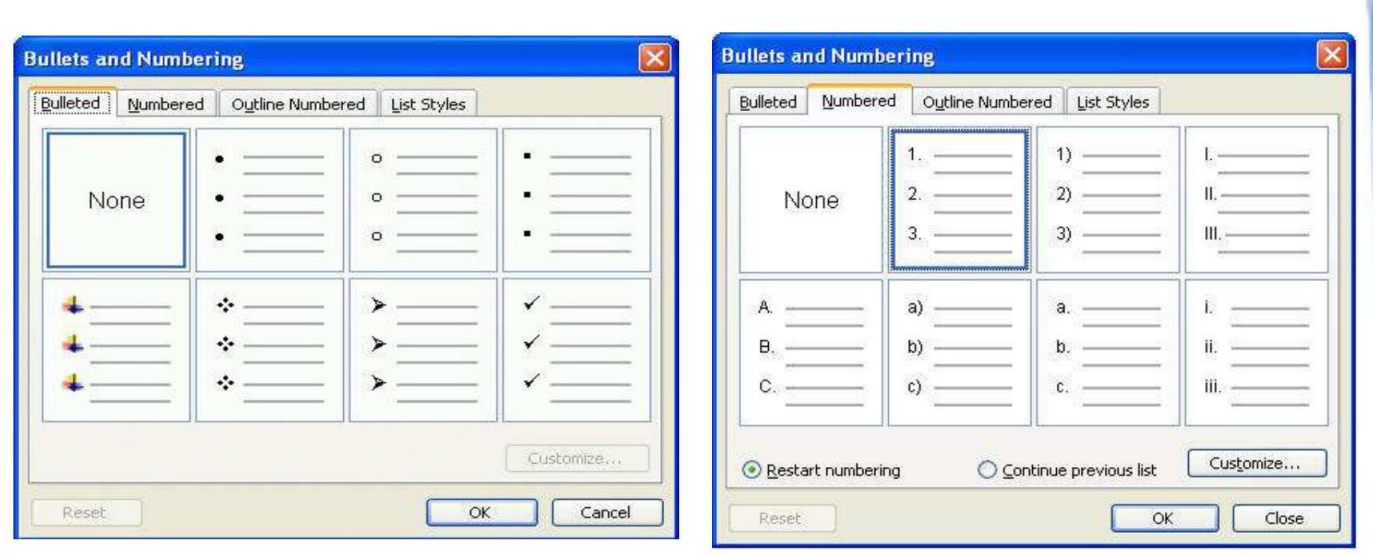

#### AL-Zahraa College of Medicine –University of Basrah 11

٠

# **Paragraph formatting**

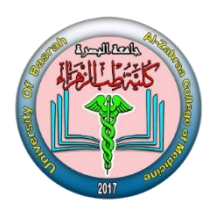

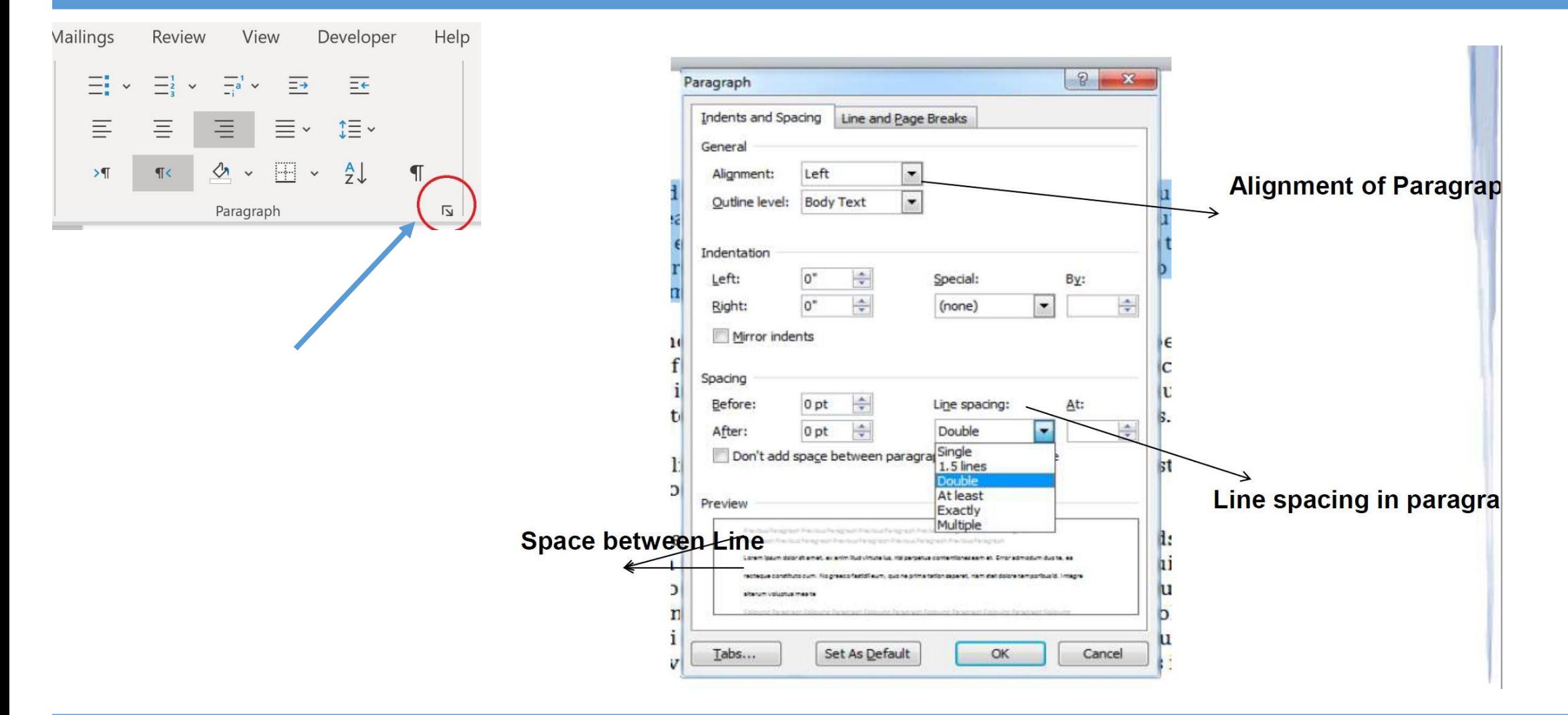

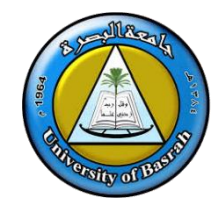

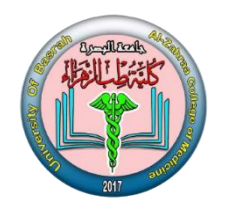

Superscript example: Per m<sup>3</sup>

Subscript example: Rate per month $\bigcap_{(1)}$ 

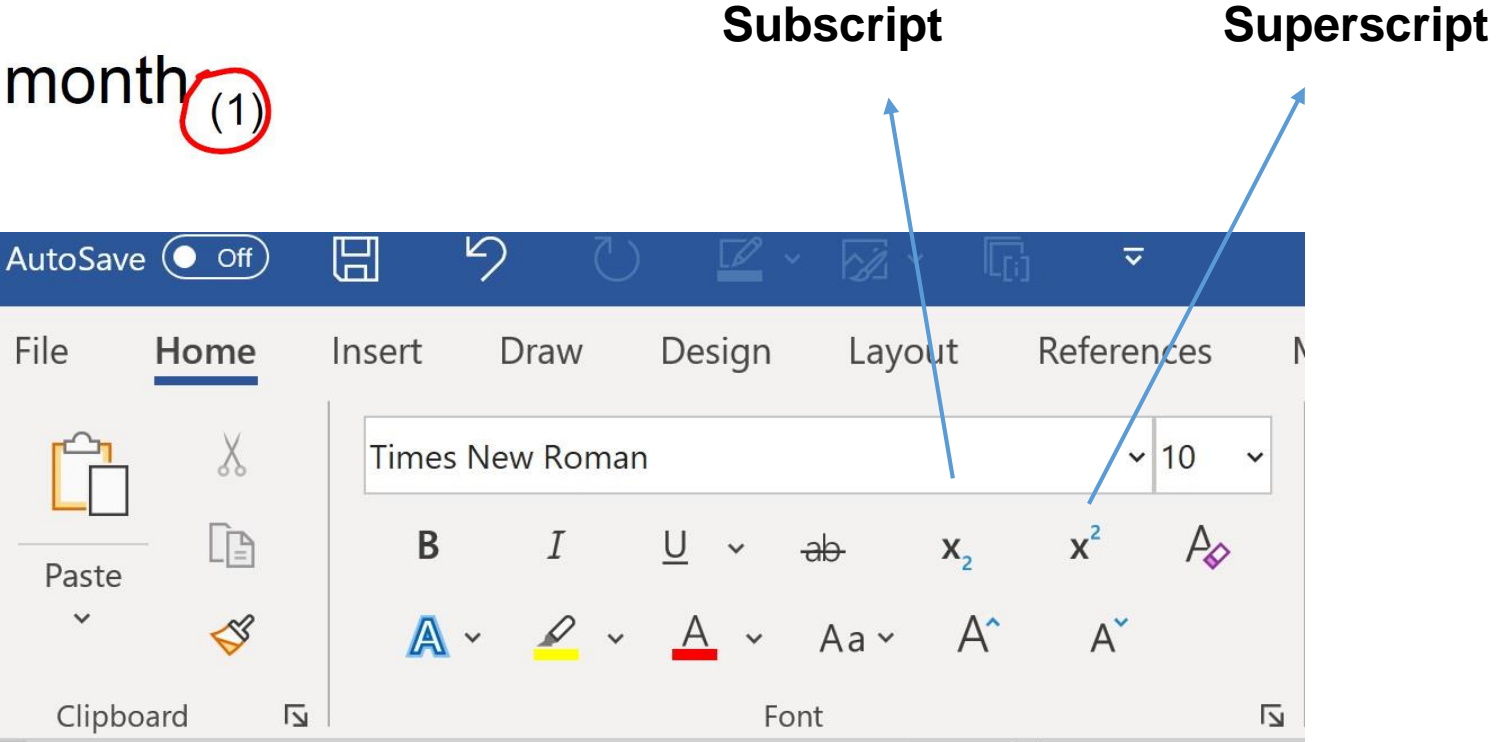

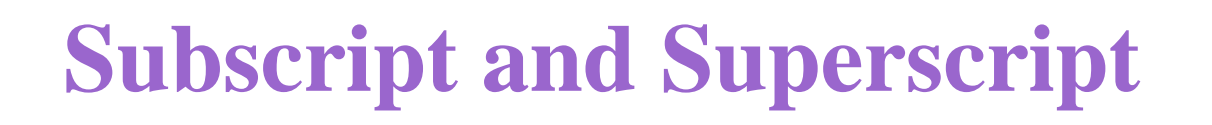

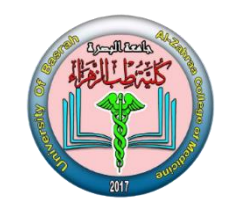

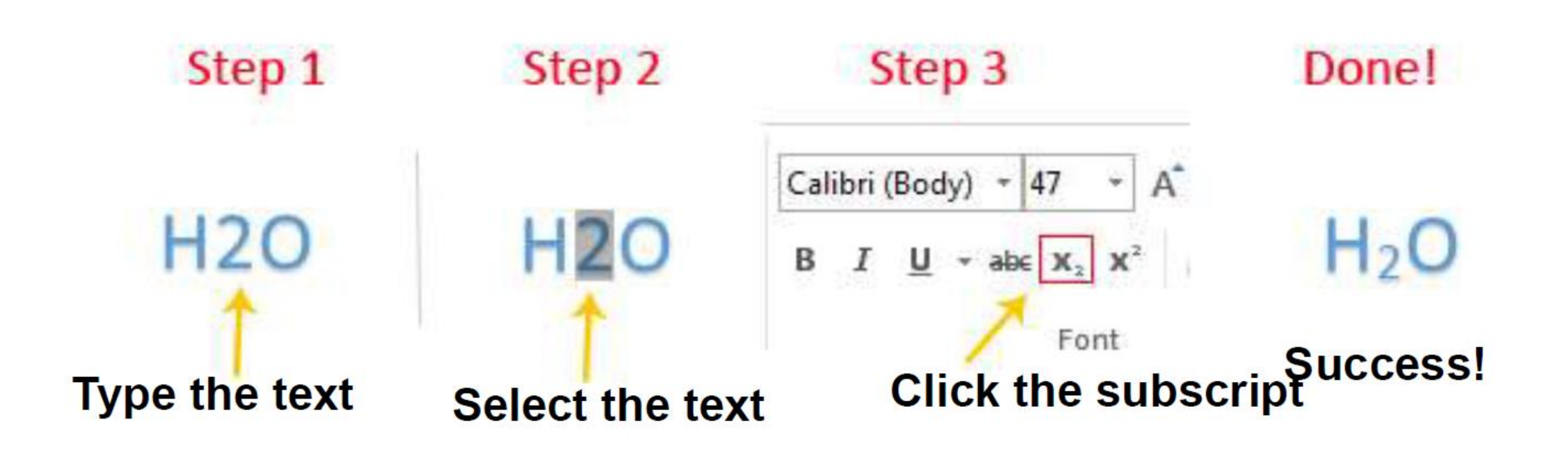

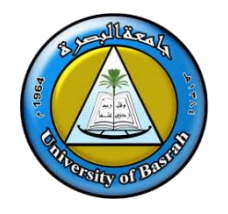

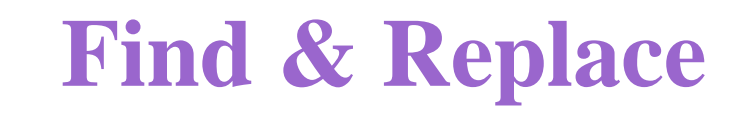

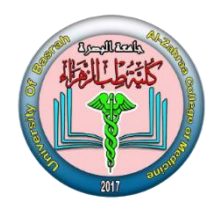

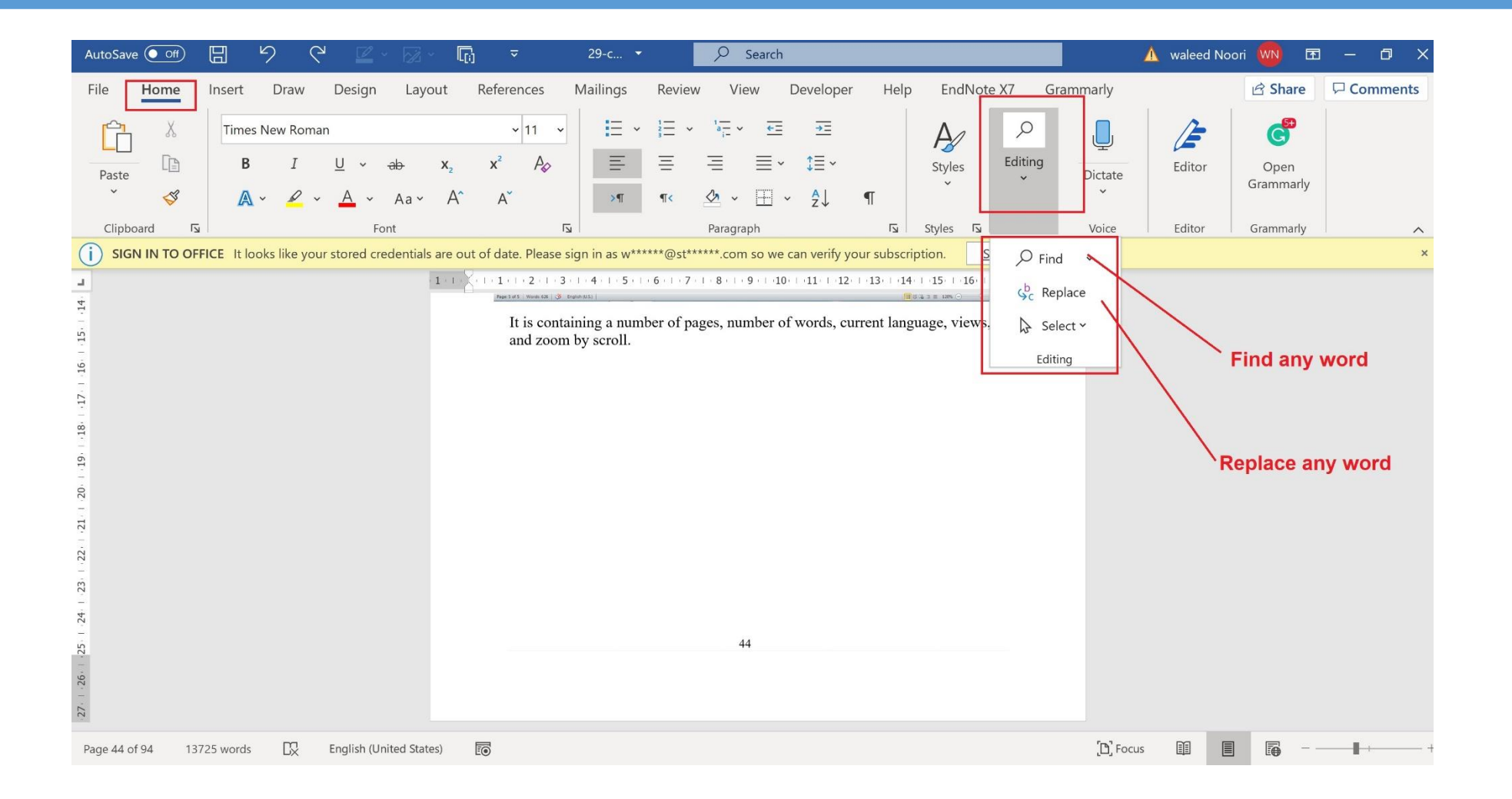

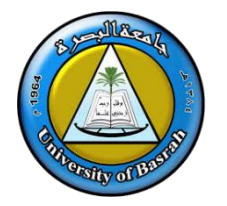

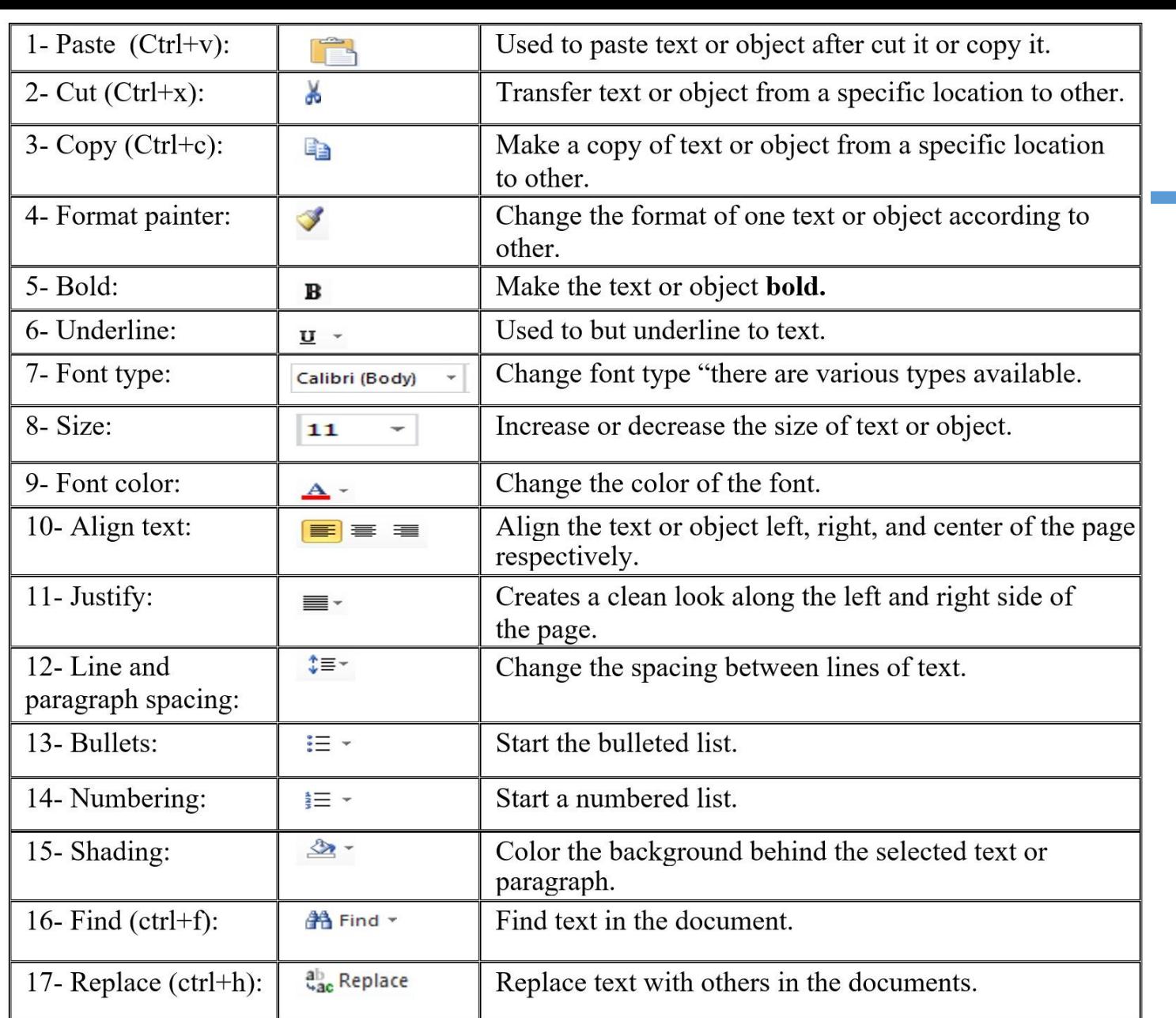

Note1: object represents picture, table, shapes...etc.

Note2: when this is exists beside the icon. Click to view more choices.

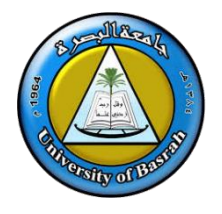

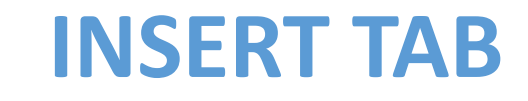

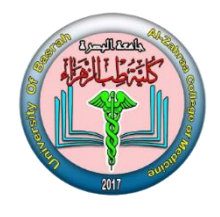

#### **INSERT TAB**

This tab allows you to insert a variety of items into a document from pictures, clip art, tables and headers and footers.

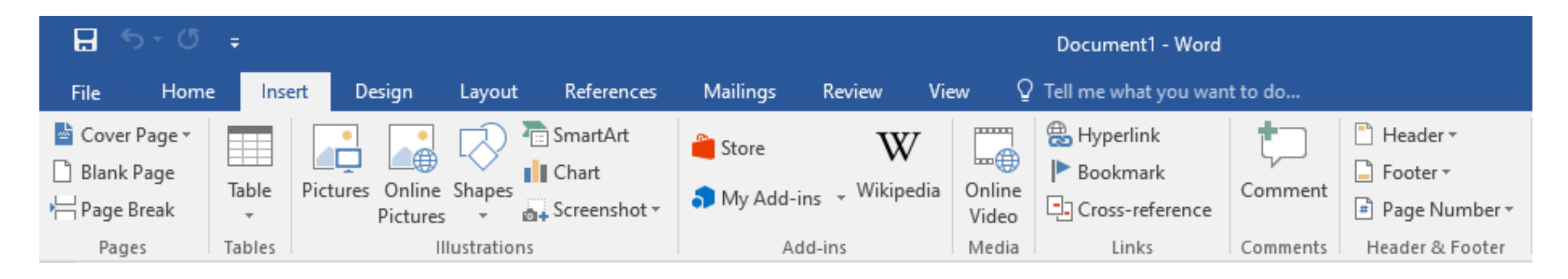

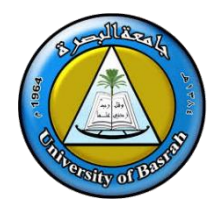

### **Inserting Table in file**

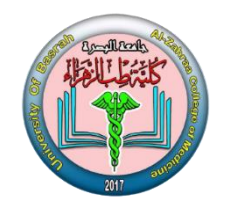

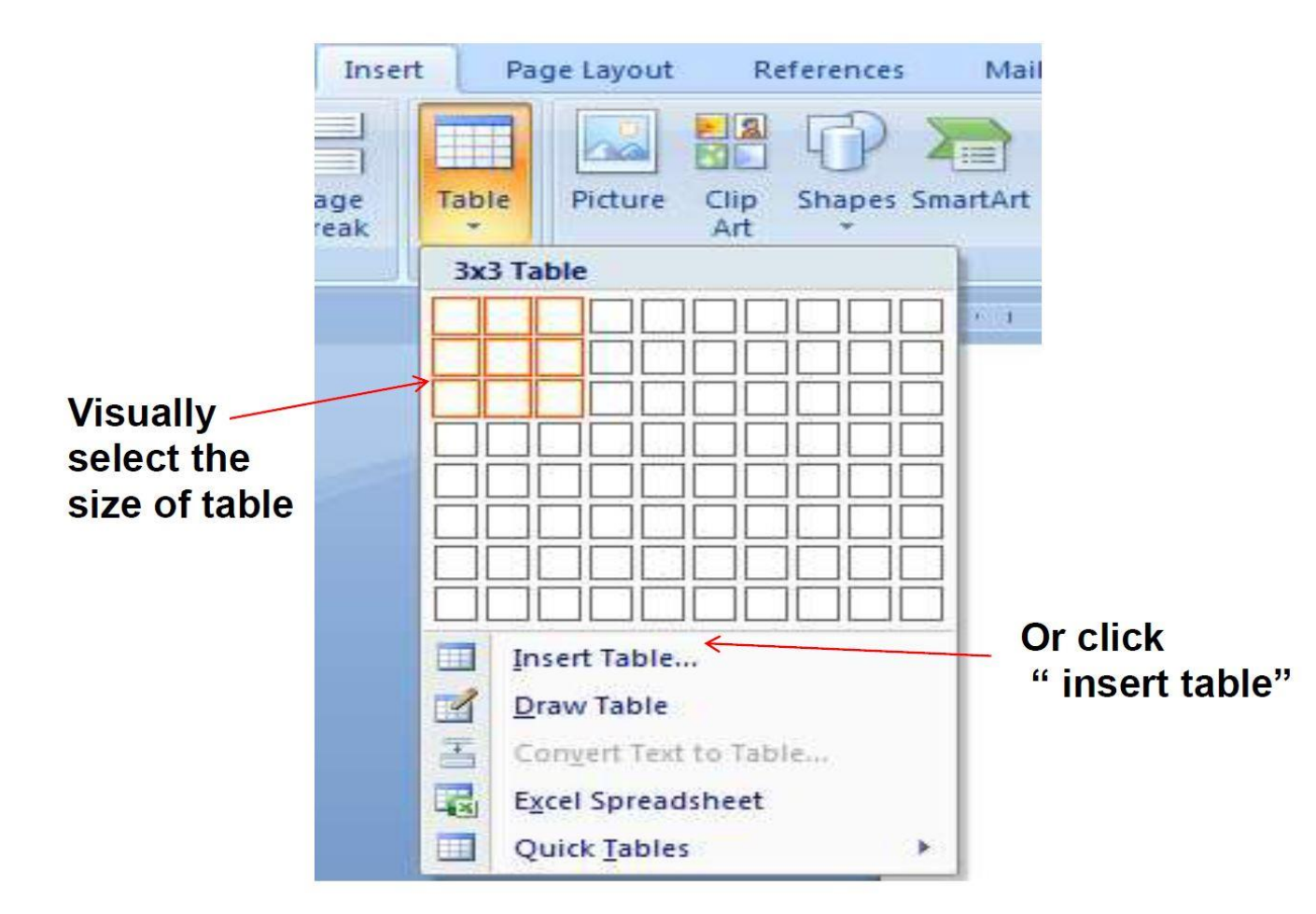

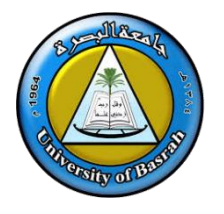

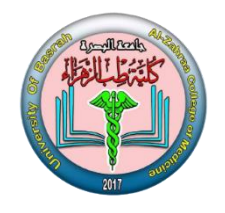

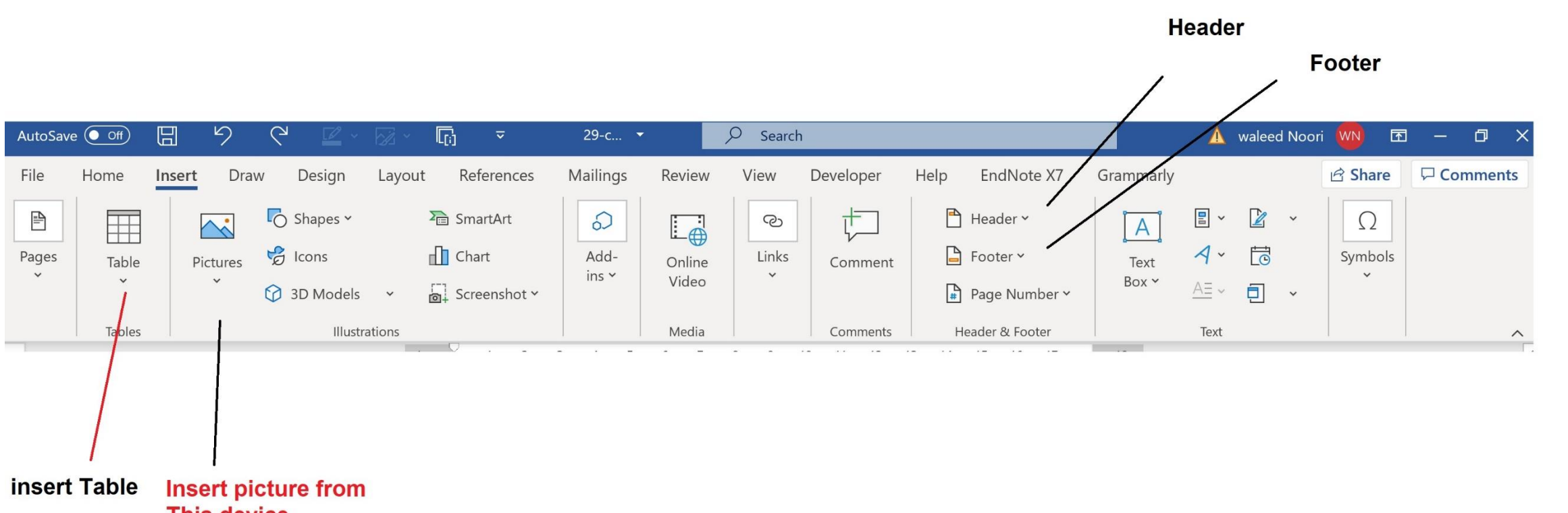

**This device Stock images Online pictures** 

AL-Zahraa College of Medicine –University of Basrah 19 and 19 and 19 and 19 and 19 and 19 and 19 and 19 and 19

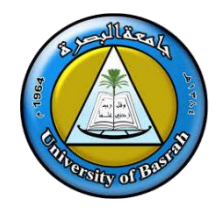

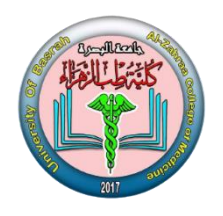

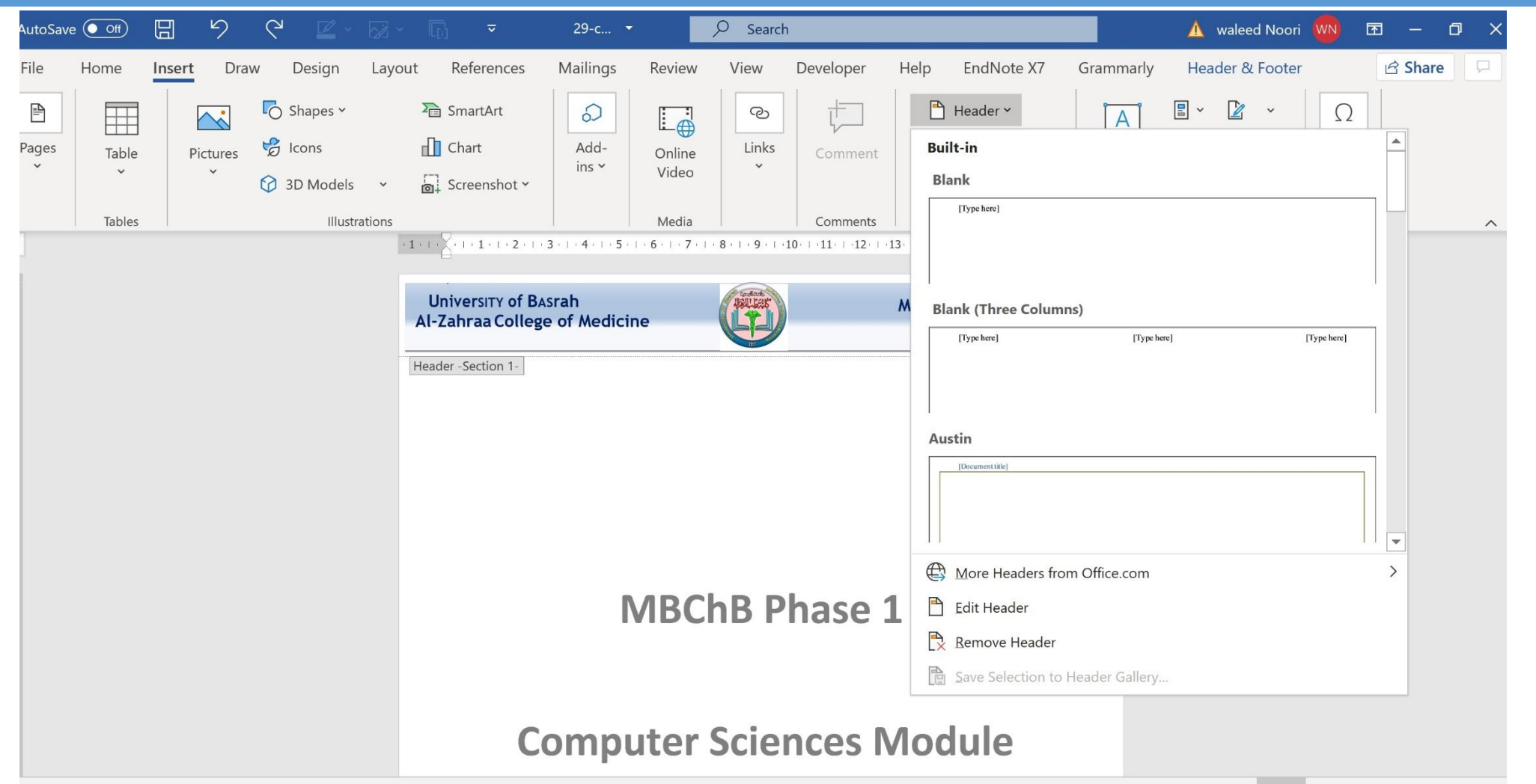

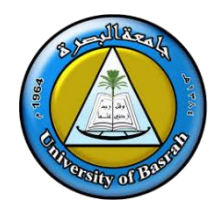

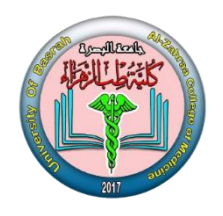

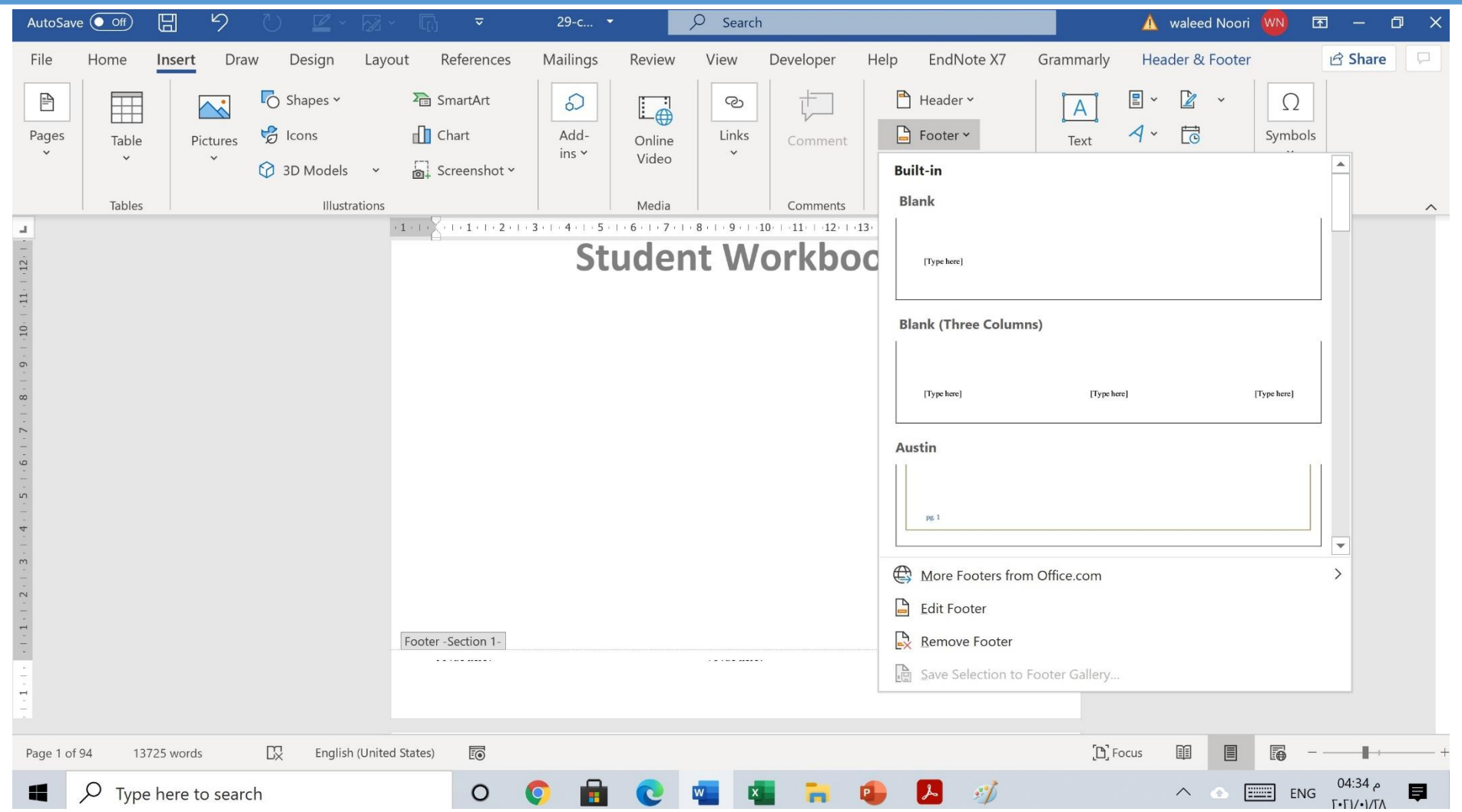

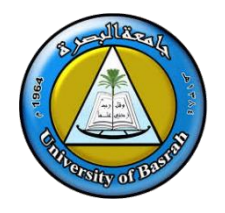

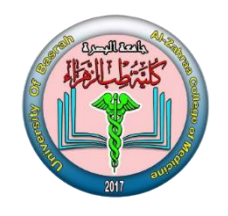

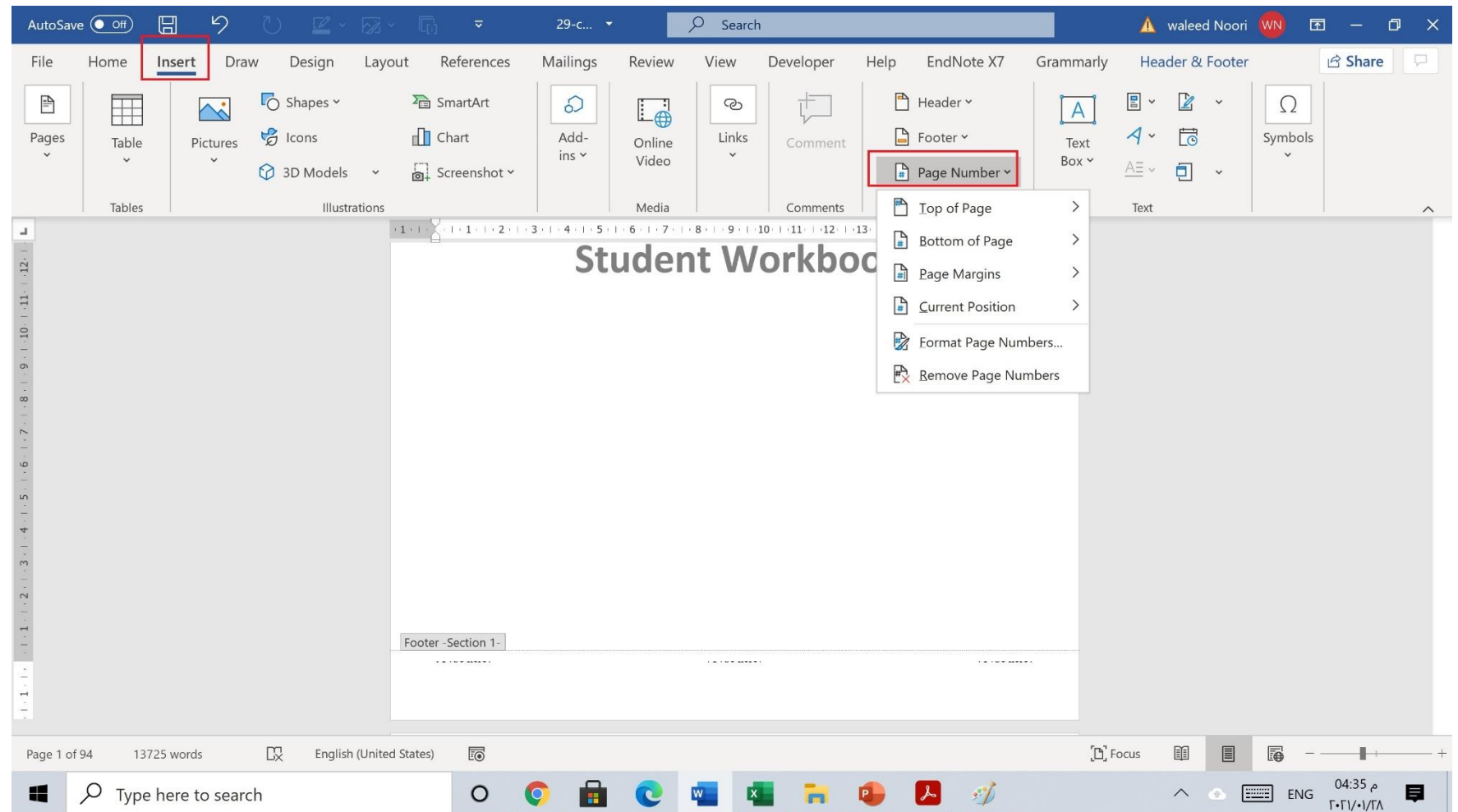

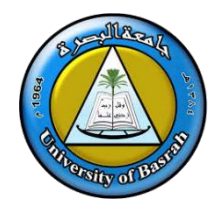

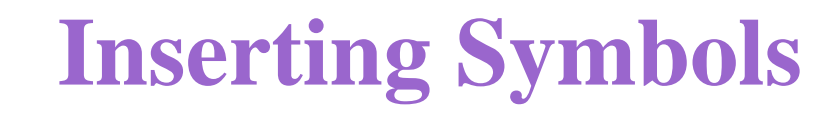

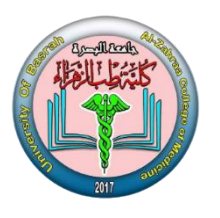

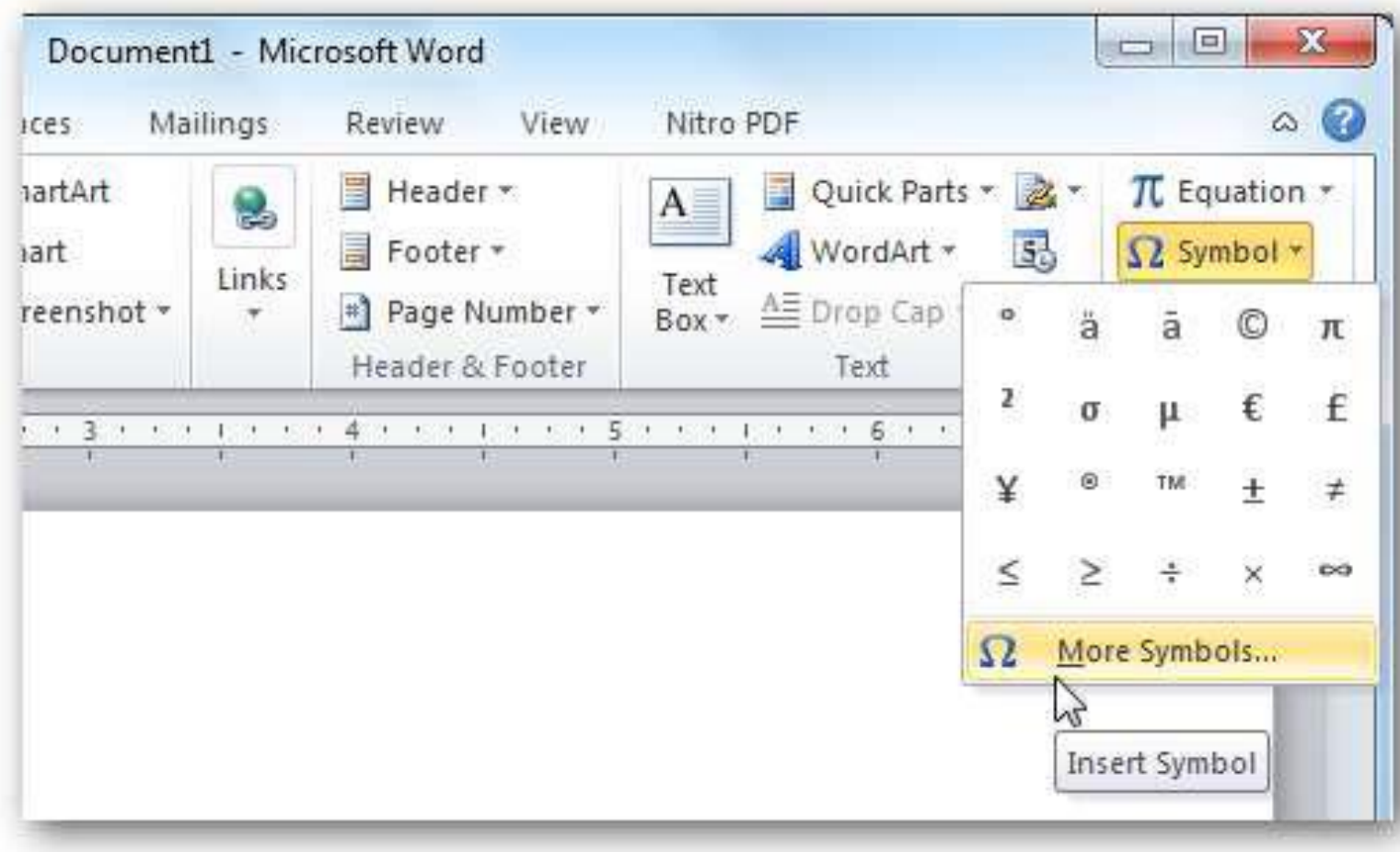

### **Inserting Symbols**

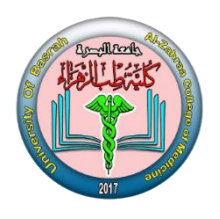

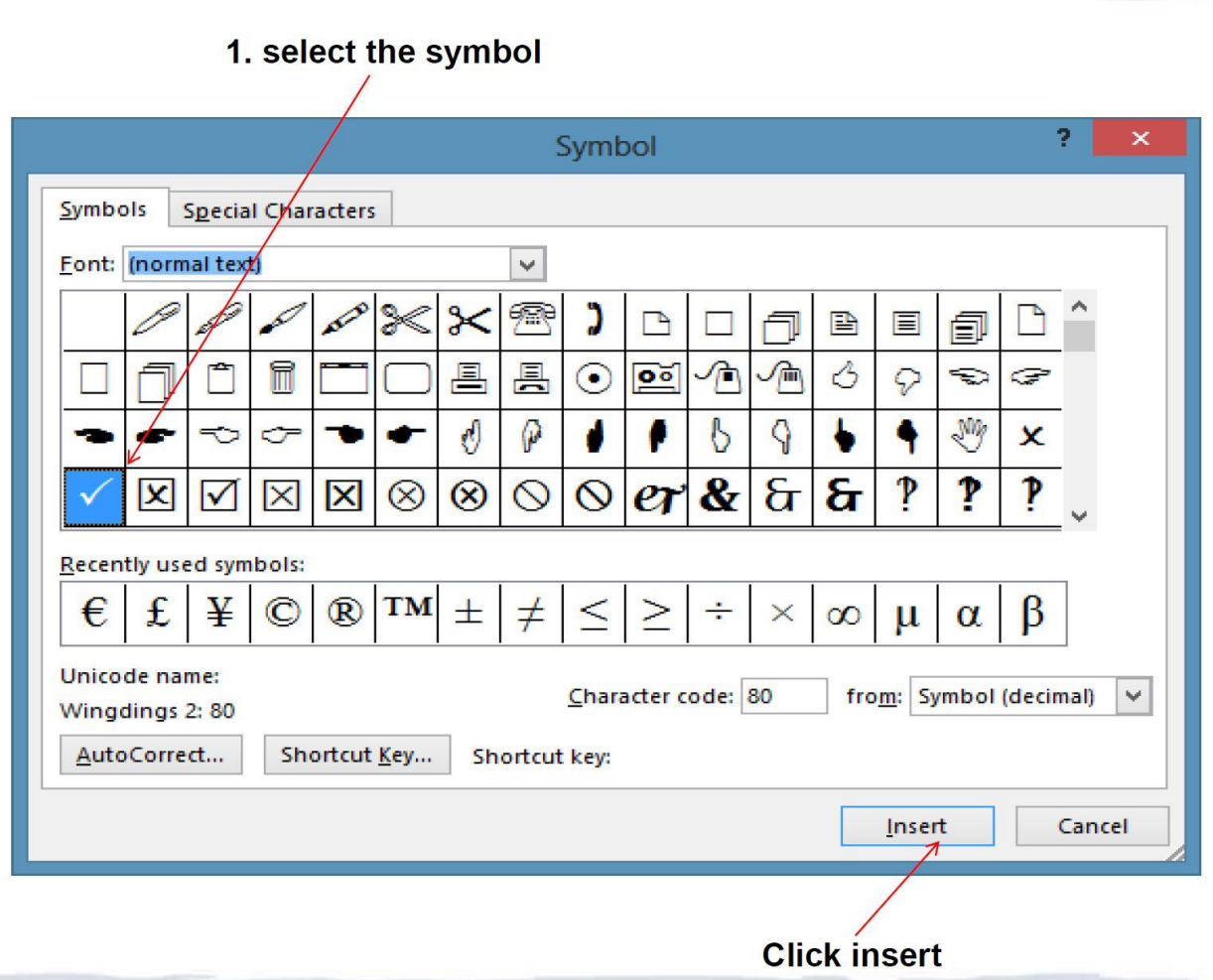

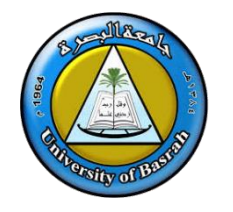

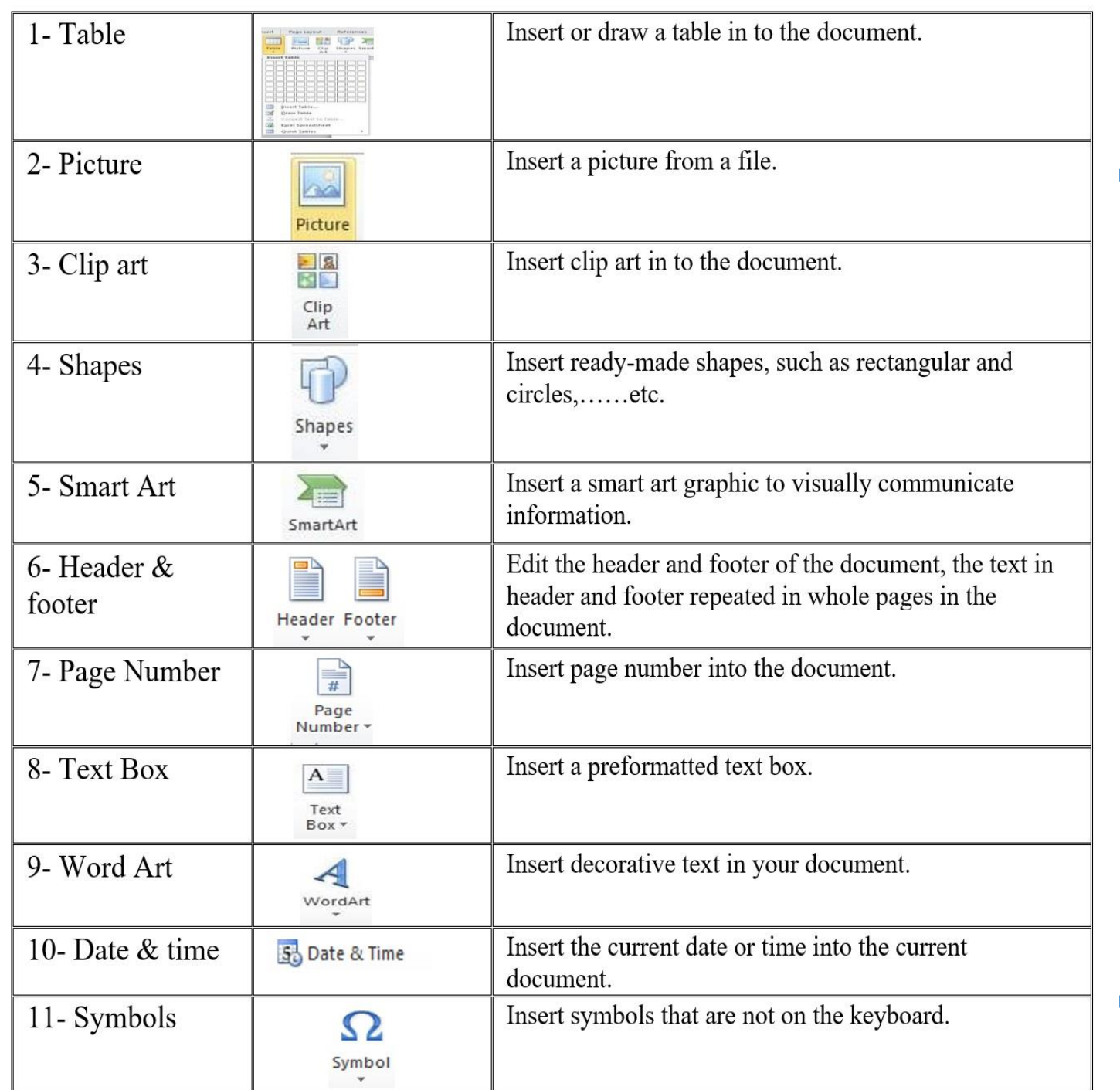

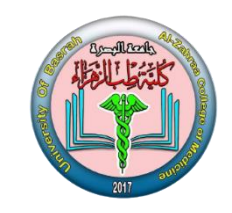

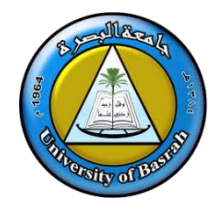

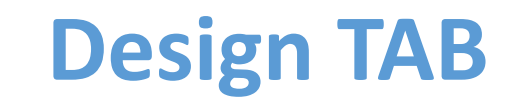

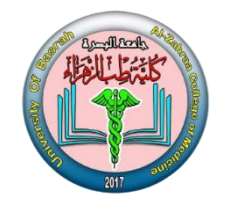

#### **Design TAB**

This tab has document formatting, colors ,fonts, watermark, page color, page border

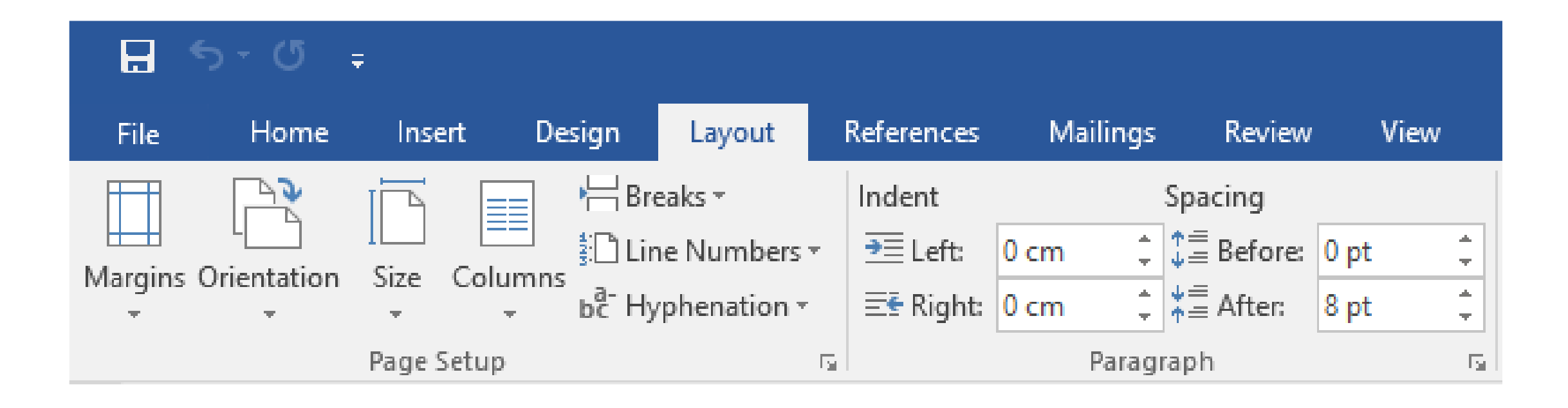

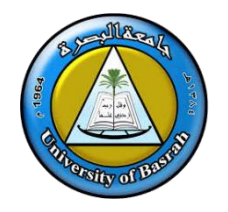

# **Borders and Shading**

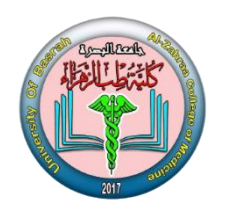

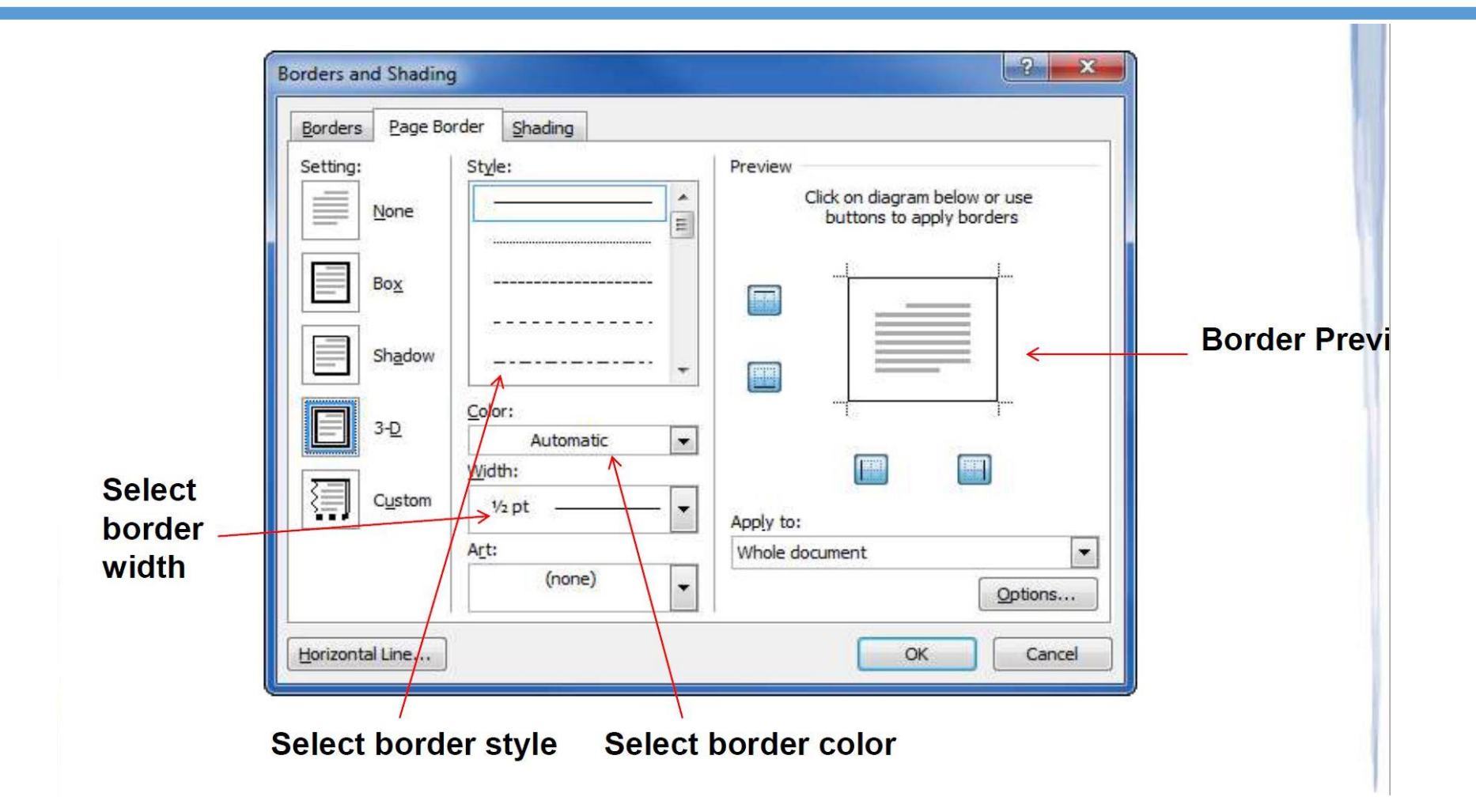

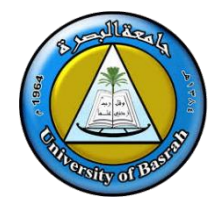

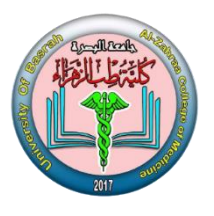

#### **PAGE LAY-OUT TAB**

This tab has commands to adjust page elements such as margins, orientation, inserting columns, page backgrounds and themes.

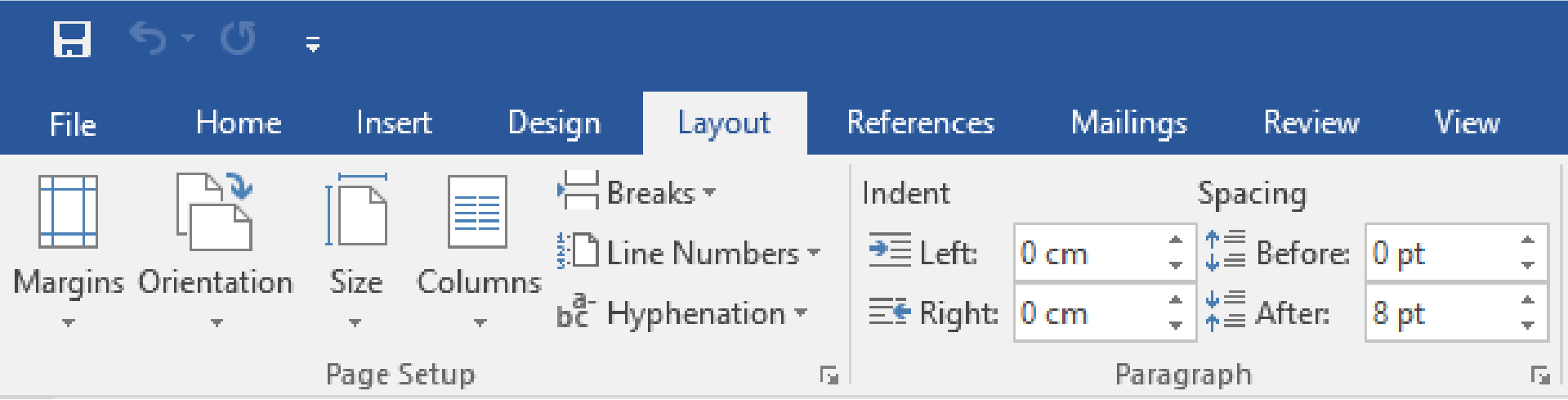

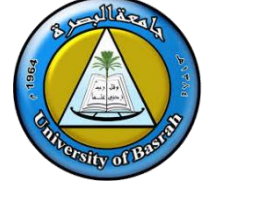

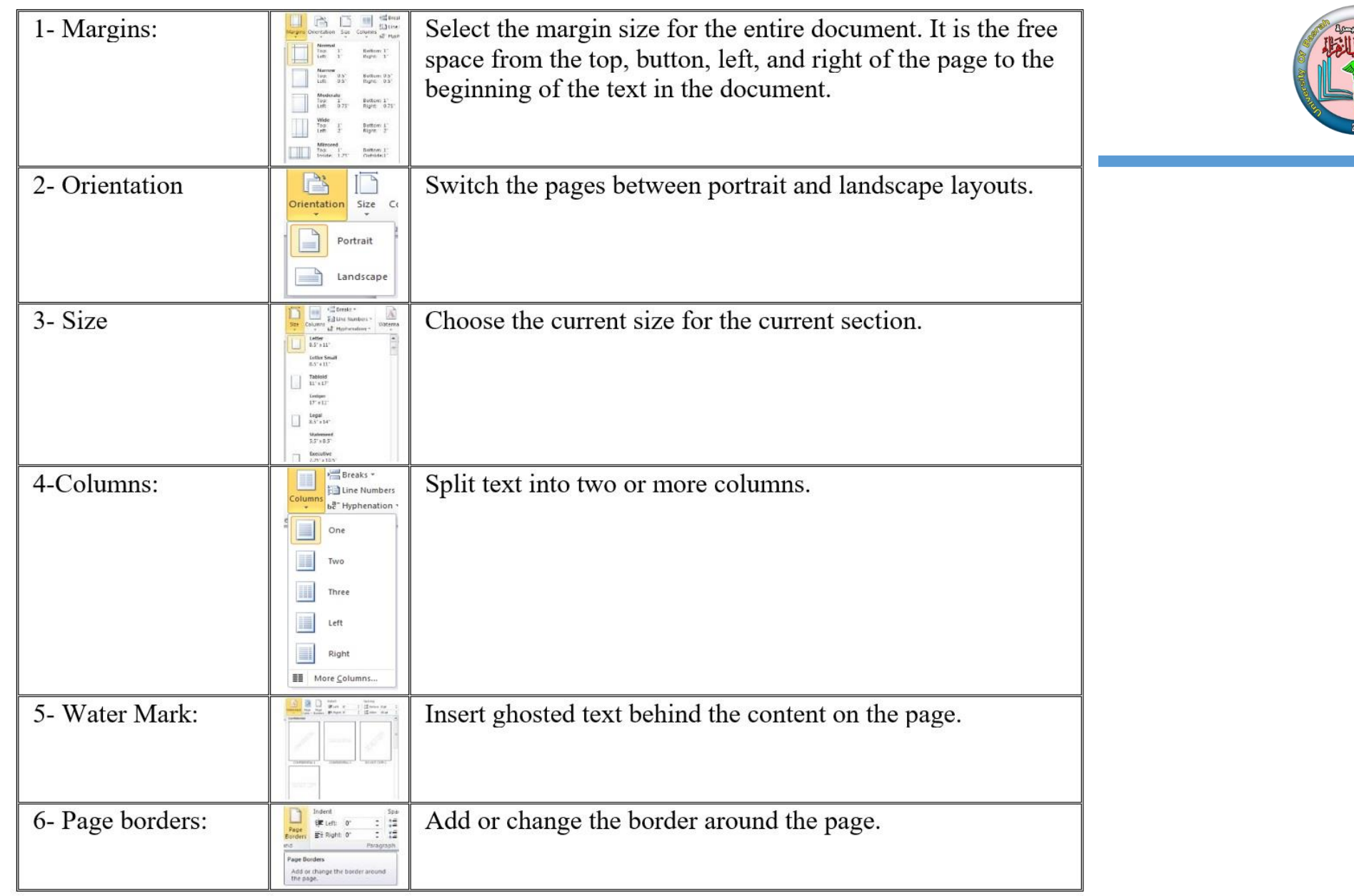

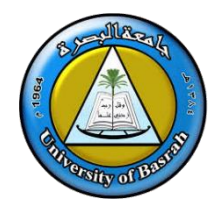

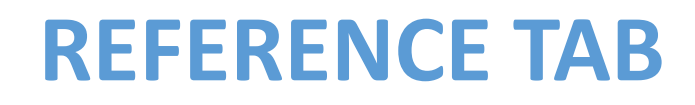

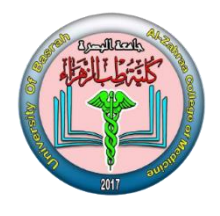

#### **REFERENCE TAB**

This tab has commands to use when creating a Table of Contents and citation page for a paper. It provides you with many simple solutions to create these typically difficult to produce documents.

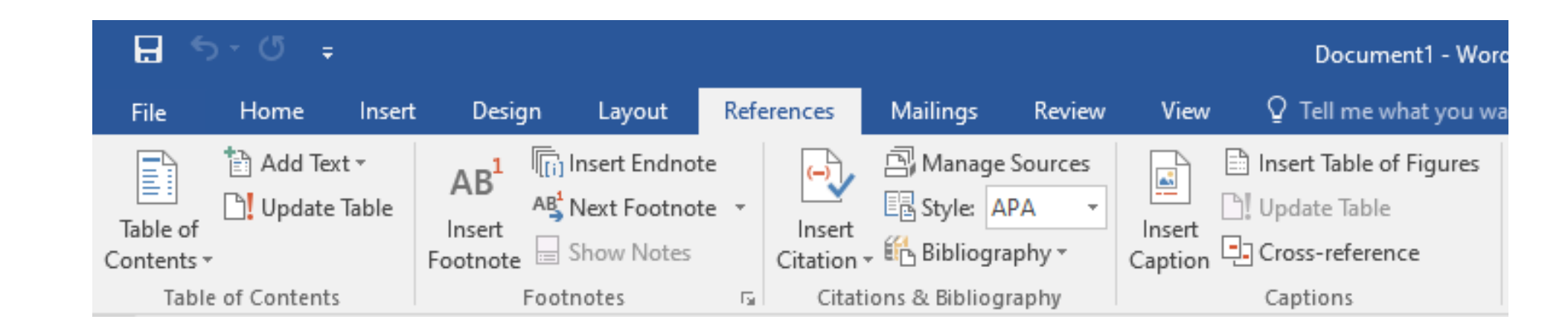

AL-Zahraa College of Medicine –University of Basrah 30 and 30 and 30 and 30 and 30 and 30 and 30 and 30 and 30

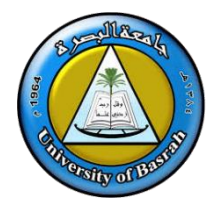

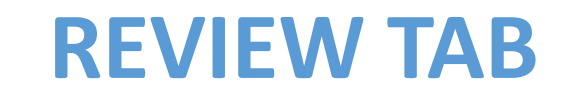

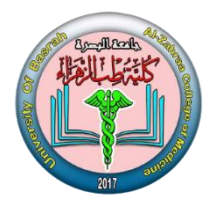

#### **REVIEW TAB**

This tab allows you to make any changes to your document due to spelling and grammar issues. It also holds the track changes feature which provides people with the ability to make notes and changes to a document of another person.

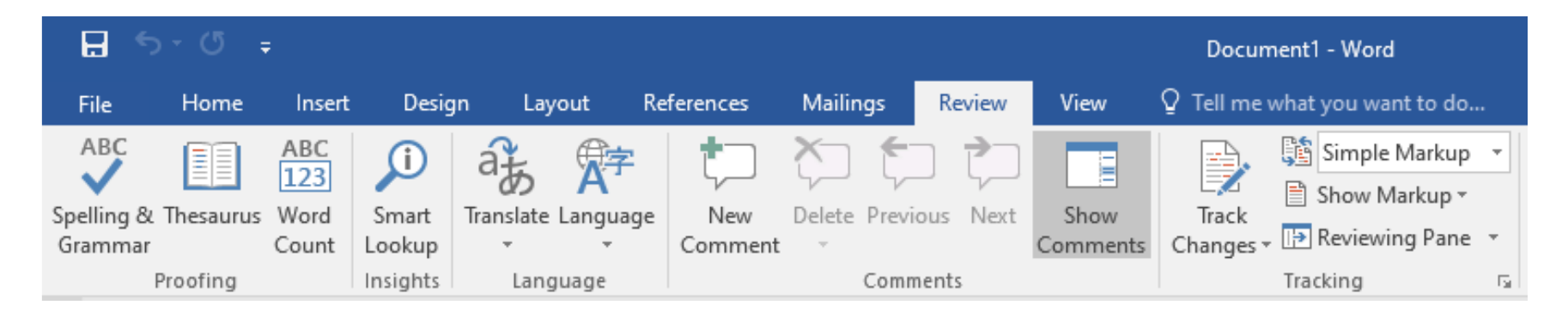

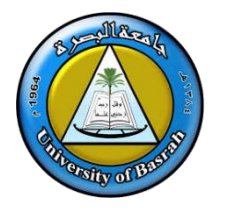

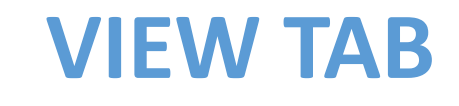

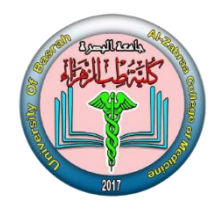

#### **VIEW TAB**

This tab allows you to change the view of your document to a different two-page document or

zoom.

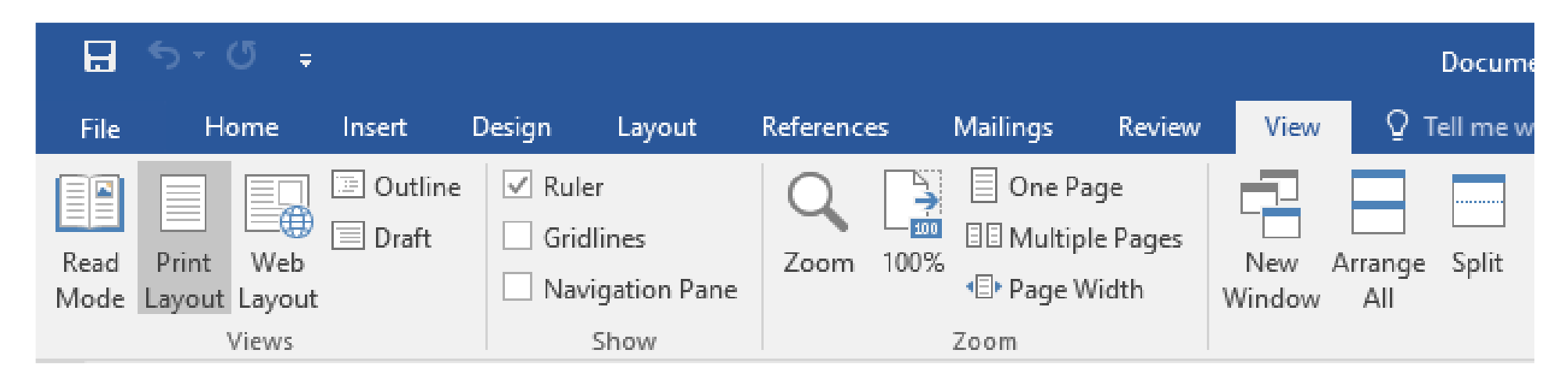

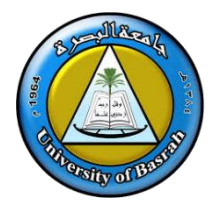

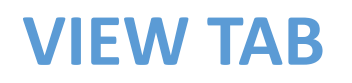

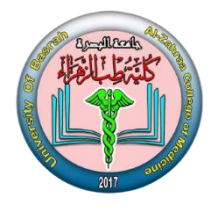

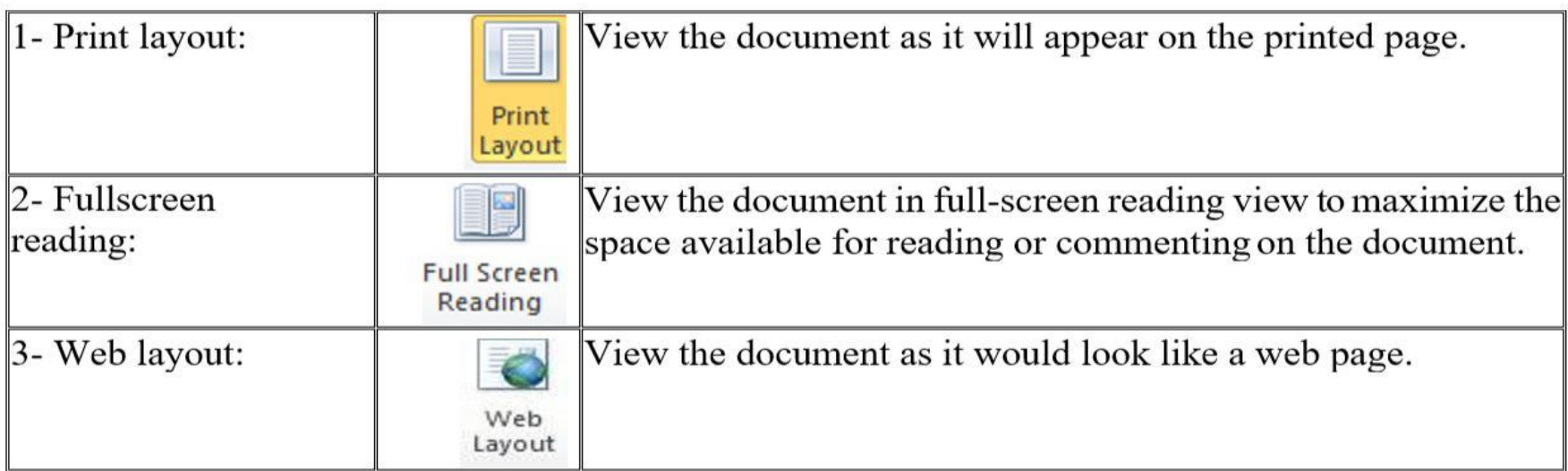

#### Zooming document:

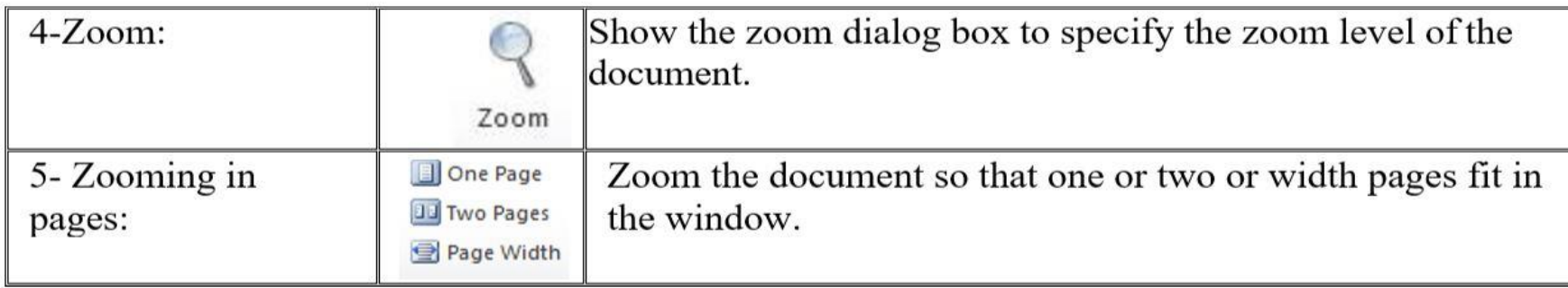

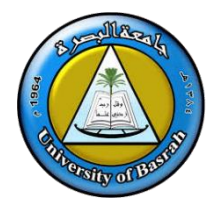

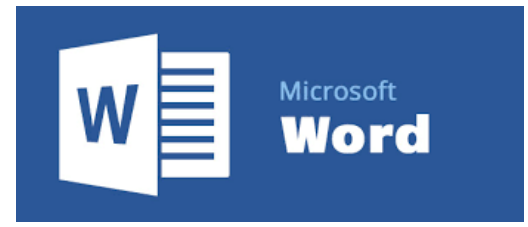

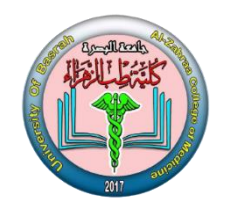

# **Thank you**